# Oracle Utilities SGG V2.0.0 and MDM V2.0.1 Integrations

Utility Reference Model 5.6.3.5a SGG-MDM.Manage Device Remote Disconnect (L+G)

July 2013

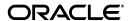

Oracle Utilities SGG V2.0.0 to MDM V2.0.1 Integration Utility Reference Model 5.6.3.5a

Copyright © 2012, 2013, Oracle and/or its affiliates. All rights reserved.

This document is provided for information purposes only and the contents hereof are subject to change without notice. This document is not warranted to be error-free, nor subject to any other warranties or conditions, whether expressed orally or implied in law, including implied warranties and conditions of merchantability or fitness for a particular purpose. We specifically disclaim any liability with respect to this document and no contractual obligations are formed either directly or indirectly by this document. This document may not be reproduced or transmitted in any form or by any means, electronic or mechanical, for any purpose, without our prior written permission.

Oracle and Java are registered trademarks of Oracle and/or its affiliates. Other names may be trademarks of their respective owners.

Intel and Intel Xeon are trademarks or registered trademarks of Intel Corporation. All SPARC trademarks are used under license and are trademarks or registered trademarks of SPARC International, Inc. AMD, Opteron, the AMD logo, and the AMD Opteron logo are trademarks or registered trademarks of Advanced Micro Devices. UNIX is a registered trademark licensed through X/Open Company, Ltd. 0611

# **Contents**

| Chapter 1                                                                         |      |
|-----------------------------------------------------------------------------------|------|
| Overview                                                                          |      |
| Brief Description                                                                 | 1-2  |
| Chapter 2                                                                         |      |
| Detailed Business Process Model Description                                       | 2-1  |
| Business Process Diagrams                                                         |      |
| Manage Device Remote Disconnect (L+G) Page 1                                      |      |
| Manage Device Remote Disconnect (L+G) Page 2                                      |      |
| Manage Device Remote Disconnect (L+G) Page 3                                      |      |
| Manage Device Remote Disconnect (L+G) Page 4                                      |      |
| Manage Device Remote Disconnect (L+G) Page 5                                      | 2-8  |
| Manage Device Remote Disconnect (L+G) Page 6                                      |      |
| Manage Device Remote Disconnect (L+G) Page 7                                      |      |
| Manage Device Remote Disconnect (L+G) Page 8                                      | 2-11 |
| Manage Device Remote Disconnect (L+G) Page 9                                      | 2-12 |
| Manage Device Remote Disconnect (L+G) Page 10                                     | 2-13 |
| Manage Device Remote Disconnect (L+G) Description                                 | 2-15 |
| 1.0 Gather Requirements to Create Command                                         | 2-19 |
| 1.1 Select Command Activity Type                                                  | 2-19 |
| 1.2 Select Device and Populate Command Execution Data                             | 2-19 |
| 1.3 Submit Request                                                                |      |
| 1.4 Communicate and Transform Remote Disconnect Command to SGG Format             |      |
| 1.5 Add to JMS Queue                                                              | 2-20 |
| 1.6 Call Web service                                                              |      |
| 1.7 Identify Device and Head-End (Service Provider)                               |      |
| 1.8 Determine if Device is Smart Device                                           | 2-20 |
| 1.9 Determine Method to Create Remote Disconnect Activity                         |      |
| 2.0 Determine Sending Method                                                      | 2-21 |
| 2.1 Create and Send Outbound Message                                              |      |
| 2.2 Communicate and Transform Message                                             |      |
| 2.3 Receive and Process Message                                                   |      |
| 2.4 Determine Activity Type                                                       |      |
| 2.5 Validate Required Data                                                        |      |
| 2.6 Create Remote Disconnect Activity in Pending State                            |      |
| 2.7 Validate Ability to Process Command and Transition Activity to Validate State |      |
| 2.8 Transition Activity to Validation Error State and Log Error                   | 2-24 |
| 2.9 Create To Do                                                                  | 2-25 |
| 3.0 Determine Processing Method                                                   |      |
| 3.1 Create and Send Outbound Message                                              |      |
| 3.2 Evaluate Execution Date, Time and Transition to Wait for Eff. Date State      |      |
| 3.3 Review Activity in Eff. Date State                                            |      |
| 3.4 Request to Delete Activity                                                    |      |
| 3.5 Delete Activity                                                               | 2-27 |

| 3.6 Request to Discard Activity                                                         | 2-27 |
|-----------------------------------------------------------------------------------------|------|
| 3.7 Populate Changes and Request to Update                                              | 2-28 |
| 3.8 Update Activity                                                                     | 2-28 |
| 3.9 Request to Disconnect Device                                                        | 2-28 |
| 4.0 Monitor and Evaluate Effective Date and Time                                        | 2-29 |
| 4.1 Transition Activity to Connection Ready State                                       | 2-29 |
| 4.2 Initiate Remote Disconnect Outbound Communication                                   | 2-29 |
| 4.3 Transition Activity to Communication in Progress State                              | 2-30 |
| 4.4 Evaluate Wait Period for Response                                                   | 2-30 |
| 4.5 Transition Activity to Communication Error State and Log Error                      |      |
| 4.6 Review Activity in Comm. In Progress State                                          | 2-31 |
| 4.7 Request to Retry Activity                                                           |      |
| 4.8 Transition Activity to Retry State                                                  |      |
| 4.9 Cancel Outstanding Outbound Communication                                           |      |
| 5.0 Evaluate Criteria if Meter Read is Required                                         |      |
| 5.1 Initiate Meter Read                                                                 |      |
| 5.2 Transition Activity to Execution Completion Event State                             |      |
| 5.3 Determine Disconnect Action and Create Outbound Communication in Pending State      |      |
| 5.4 Validate Ability to Process Outbound Communication and Transition to Validate State |      |
| 5.5 Transition Outbound Communication to Validation Error State and Log Error           |      |
| 5.6 Populate Disconnect Request Details and Transition to Awaiting Response State       |      |
| 5.7 Create and Send Outbound Communication Message to L+G Head-End System               |      |
| 5.8 Communicate and Transform Message to L+G Format                                     |      |
| 5.9 Receive and Process Request Message                                                 | 2-36 |
| 6.0 Receive and Process Device Disconnect Request                                       |      |
| 6.1 Analyze Message and Send Acknowledgement                                            |      |
| 6.2 Communicate and Transform Acknowledgement to SGG Format                             |      |
| 6.3 Evaluate Acknowledgement                                                            |      |
| 6.4 Evaluate Wait Period for Response                                                   |      |
| 6.5 Transition Outbound Communication to Response Error State and Log Error             |      |
| 6.6 Review Outbound Communication                                                       |      |
| 6.7 Request to Discard                                                                  |      |
| 6.8 Transition Outbound Communication to Discard State                                  |      |
| 6.9 Populate Changes and Request to Update                                              |      |
| 7.0 Update Outbound Communication                                                       |      |
| 7.1 Request to Retry                                                                    |      |
| 7.2 Transition Outbound Communication to Retry State                                    |      |
| 7.3 Send Remote Disconnect Response to L+G Head End System                              |      |
| 7.4 Receive and Process Remote Disconnect Response to L+G SGG                           |      |
| *                                                                                       |      |
| 7.5 Communicate and Transform Remote Disconnect Response to L+G SGG Format              |      |
| 7.6 Initiate Inbound Communication and Send Acknowledgement to Head-End                 |      |
| 7.9 Retrieve Details from Inbound Message                                               |      |
| 8.0 Create Inbound Communication in Pending State                                       |      |
| 8.1 Validate Ability to Process Inbound Communication and Transition to Validate State  |      |
| 8.2 Transition Inbound Communication to Validation Error State and Log Error            |      |
| 8.3 Transition to Create Completion Event State                                         |      |
| 8.4 Validate and Create Device Disconnect Completion Event in Pending State             |      |
| 8.5 Transition Inbound to Completed State                                               |      |
| 8.6 Transition Outbound Communication to Completed State                                |      |
| 8.7 Transition Activity to Connection Ready State                                       |      |
| 8.8 Transition Device Disconnect Completion Event to Executed State                     |      |
| 8.9 Update Device Install Event to 'Disconnect' State                                   |      |
| 9.0 Transition Meter Read Completion Event to Executed State                            |      |
| 9.1 Preprocess IMD                                                                      |      |
| 9.2 Transition Activity to Completion Event Error State and Log Error                   | 2-46 |

| 9.4 4.2.1.2 MDM.Manage VEE and VEE Exceptions                                            | 2-46 |
|------------------------------------------------------------------------------------------|------|
| 9.5 Transition Activity to Waiting for Measurement State                                 | 2-46 |
| 9.6 Review Activity Waiting for Measurement                                              |      |
| 9.7 Request to Skip Waiting for Measurement                                              | 2-47 |
| 9.8 Monitor IMD Availability within Allowable Period                                     |      |
| 9.9 Transition Activity to Wait Expired Error State and Log Error                        |      |
| 10.0.1 Retrieve Initial Measurements                                                     |      |
| 10.0.2 Retrieve Final Measurements                                                       |      |
| 10.1 Transition Activity to Completion State                                             |      |
| 10.2 Determine Processing Method                                                         | 2-49 |
| 10.3 Create and Send Meter Read to Requester                                             |      |
| 10.4 Determine Processing Method                                                         |      |
| 10.5 Create and Send Outbound Message                                                    |      |
| 10.6 Gather Requirements to Cancel Command                                               |      |
| 10.7 Select Cancel Command Activity Type                                                 | 2-51 |
| 10.8 Populate Cancel Command Execution Data                                              | 2-51 |
| 10.9 Communicate and Transform Remote Disconnect Cancel Command to SGG Format            |      |
| 11.0 Identify Remote Disconnect Activity based on Transaction ID                         |      |
| 11.1 Analyze Requirements to Create Event                                                | 2 51 |
| 11.2 Select Completion Event Type and Populate Data                                      |      |
| 11.3 Request to Create Completion Event                                                  |      |
| 11.4 Validate Event Data                                                                 |      |
| 11.5 Create Disconnect Device Completion Event in Pending State                          |      |
| 11.6 Review Event                                                                        |      |
| 11.7 Request to Delete Event                                                             |      |
|                                                                                          |      |
| 11.8 Delete Completion Event                                                             |      |
| 11.9 Request to Discard Event                                                            |      |
| 12.0 Transition to Discard State and Discard Completion Event                            |      |
| 12.1 Request to Update Event                                                             |      |
| 12.2 Update Completion Event                                                             |      |
| 12.3 Request to Execute                                                                  |      |
| 12.4 Analyze Error and Work To Do                                                        |      |
| 12.5 Request to Delete                                                                   |      |
| 12.6 Delete Inbound Communication                                                        |      |
| 12.7 Request to Discard                                                                  |      |
| 12.8 Complete To Do(s)                                                                   |      |
| 12.9 Transition Inbound Communication to Discard State                                   |      |
| 13.0 Request to Validate                                                                 |      |
| 13.1 Transition to Validate State and Initialize Reprocessing                            |      |
| 13.2 Identify Inbound Communication in Validation Error State                            |      |
| 13.3 Evaluate Criteria to Run Automated Retry Process                                    |      |
| 13.4 Request to Delete                                                                   |      |
| 13.5 Delete Outbound Communication                                                       | 2-59 |
| 13.6 Request to Validate                                                                 |      |
| 13.7 Transition to Validate State and Initialize Reprocessing                            | 2-59 |
| 13.8 Identify Outbound Communication in Validation Error State                           | 2-60 |
| 13.9 Identify Outbound Communication in Response Error State                             | 2-60 |
| 14.0 Request to Revalidate                                                               |      |
| 14.1 Transition Activity to Validate State and Initialize Reprocessing                   | 2-61 |
| 14.2 Identify Activity in Validation Error State                                         | 2-61 |
| 14.3 Identify Activity in Communication Error State                                      | 2-61 |
| 14.4 Request to Execute Completion Event                                                 |      |
| 14.5 Transition Activity to Execution Completion Event State and Initialize Reprocessing |      |
| 14.6 Identify Activity in Completion Event Error State                                   |      |
| 14.7 Request to Continue Waiting                                                         | 2-63 |

| 14.8 Transition Activity to Waiting for Measurement State and Initialize Reprocessing | 2-63 |
|---------------------------------------------------------------------------------------|------|
| 14.9 Identify Activity in Wait Expired Error State                                    | 2-63 |
| 15.0 Transition Activity to Discard State                                             | 2-64 |
| 15.1 Cancel Outstanding Completion Events                                             | 2-64 |
| 15.2 Determine Send Method                                                            | 2-64 |
| 15.3 Create and Send Outbound Message                                                 | 2-65 |
| Business Objects Lifecycle                                                            | 2-66 |
| D1-RemoteDisconnect                                                                   | 2-66 |
| D3-InitiateConnectDisconnect                                                          | 2-67 |
| D3-ConnectDisconStateChgNtf                                                           | 2-68 |
| D1-Completion Event                                                                   | 2-69 |
| •                                                                                     |      |
|                                                                                       |      |

# Chapter 1 Overview

This chapter provides a brief description of the SGG-MDM.Manage Device Remote Disconnect (L+G) business process and associated process diagrams. This includes:

**Brief Description** 

# **Brief Description**

Business Process: 5.6.3.5a SGG-MDM.Manage Device Remote Disconnect (L+G)

Process Type: Process

Parent Process: 5.6.3 SGG-MDM.Manage Devices

Sibling Processes: 5.6.3.1a SGG-MDM.Manage On-Demand Read (L+G)

This process gets initiated when a 3rd Party application (E.g. Customer Care and Billing application), makes a request for a device Remote Disconnect or a MDM or SGG Authorized User manually requests for a device Remote Disconnect within SGG system. SGG initiates Remote Disconnect by communicating with respective L+G Head-End System that in turn communicates with the Smart Meter device, for device disconnection, and sends response back to SGG. Head-End System also collects meter read from Smart Meter device, if required, as part of device Remote Disconnect process.

# **Chapter 2**

# **Detailed Business Process Model Description**

This chapter provides a detailed description of the SGG-MDM.Manage Device Remote Disconnect (L+G) business process. This includes:

- Business Process Diagrams
  - Manage Device Remote Disconnect (L+G) Page 1
  - Manage Device Remote Disconnect (L+G) Page 2
  - Manage Device Remote Disconnect (L+G) Page 3
  - Manage Device Remote Disconnect (L+G) Page 4
  - Manage Device Remote Disconnect (L+G) Page 5
  - Manage Device Remote Disconnect (L+G) Page 6
  - Manage Device Remote Disconnect (L+G) Page 2
  - Manage Device Remote Disconnect (L+G) Page 8
  - Manage Device Remote Disconnect (L+G) Page 9
  - Manage Device Remote Disconnect (L+G) Page 10
- Manage Device Remote Disconnect (L+G) Description
- Business Objects Lifecycle
  - D1-RemoteDisconnect
  - D3-InitiateConnectDisconnect
  - D3-ConnectDisconStateChgNtf
  - D1-Completion Event

# **Business Process Diagrams**

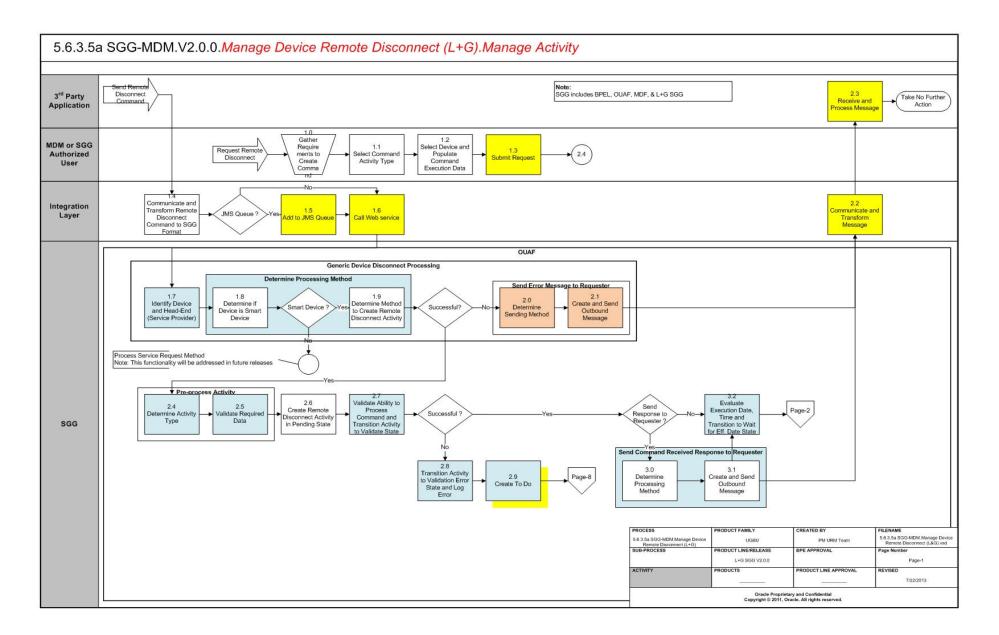

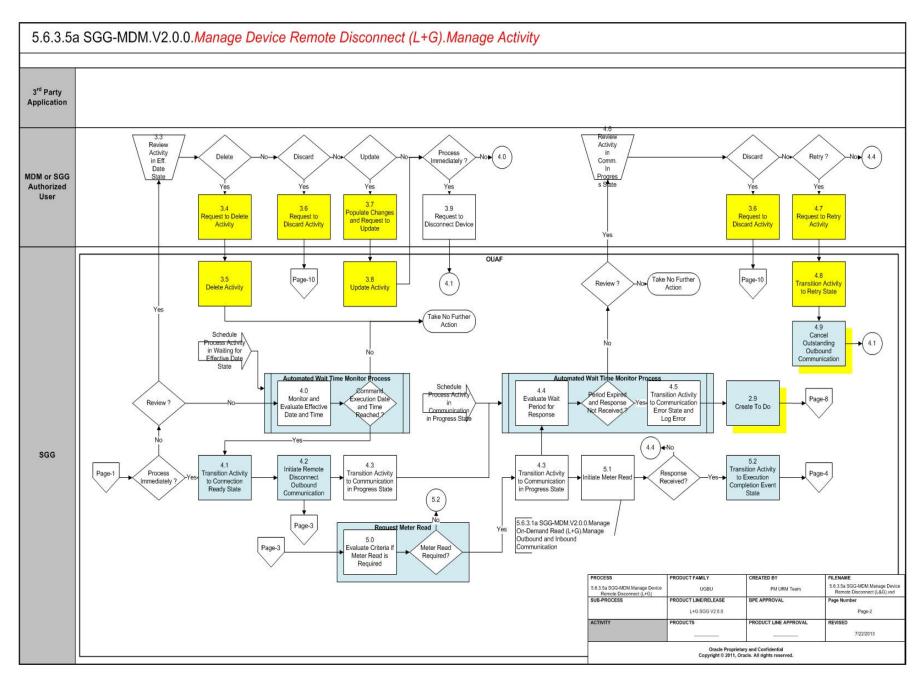

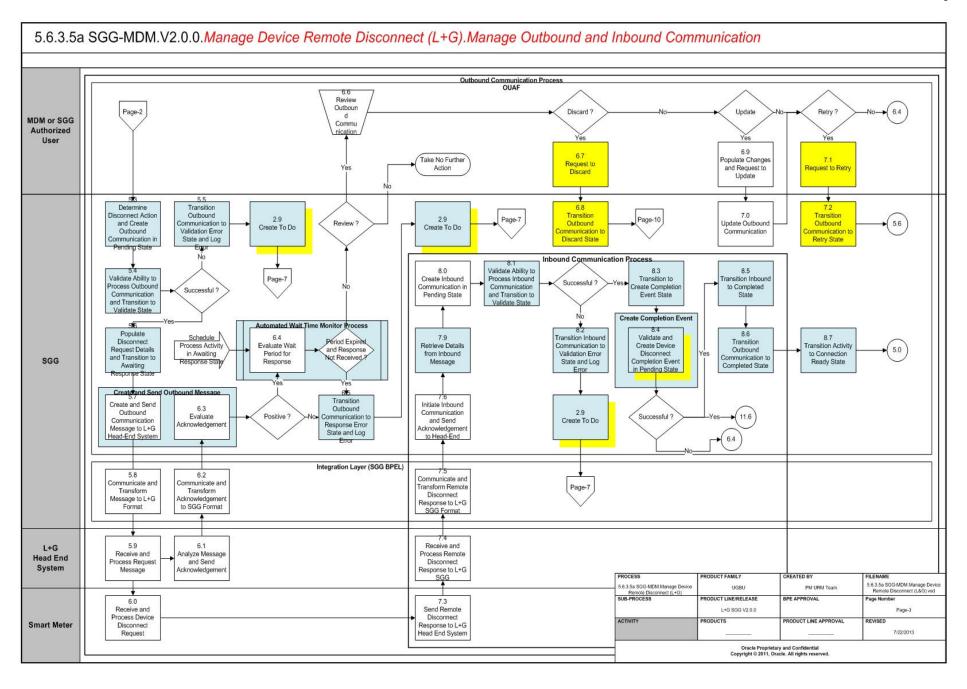

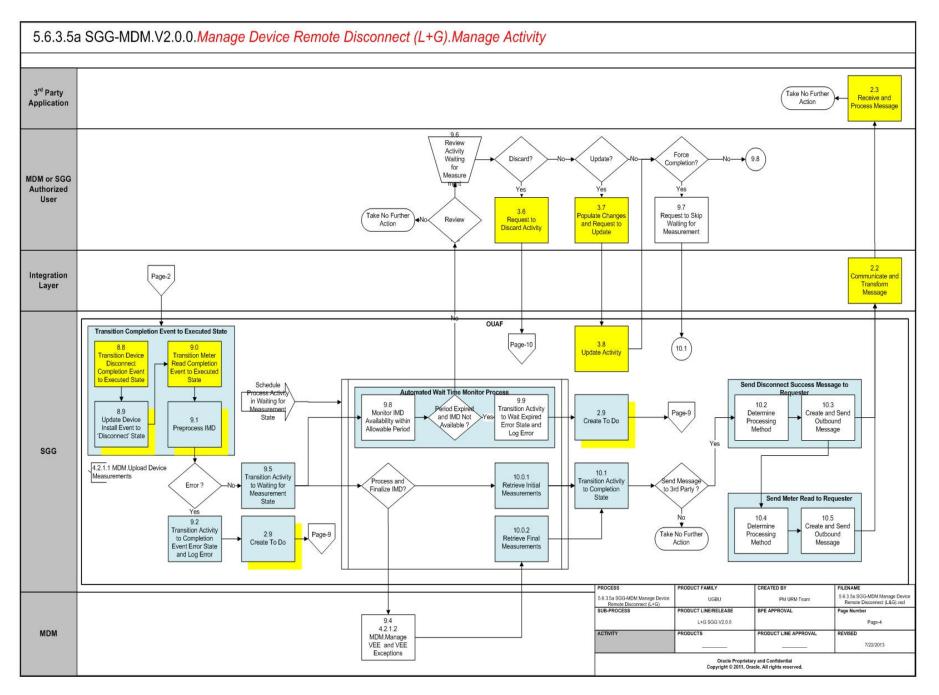

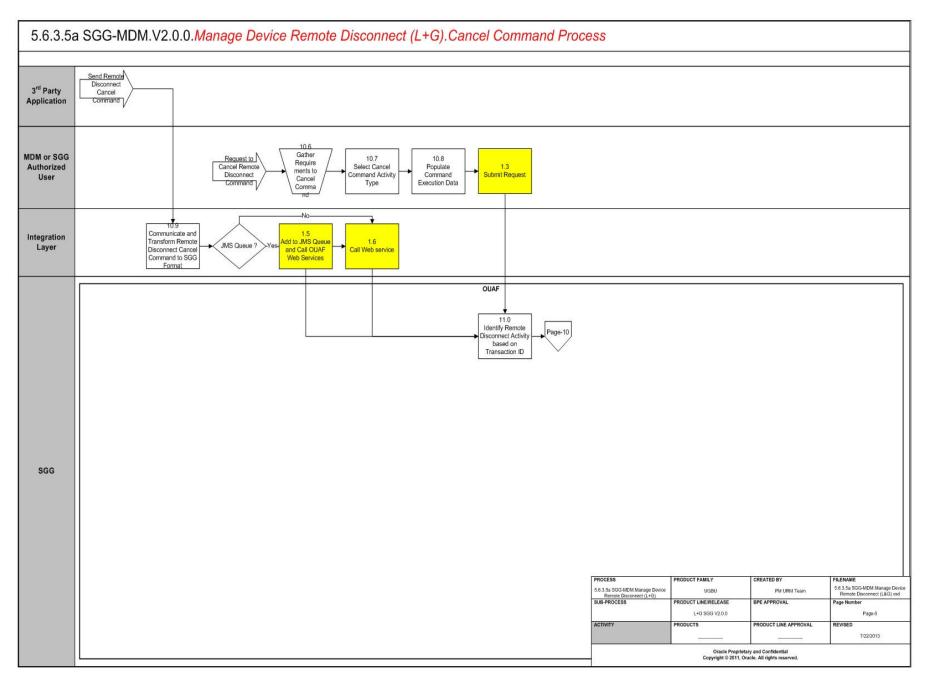

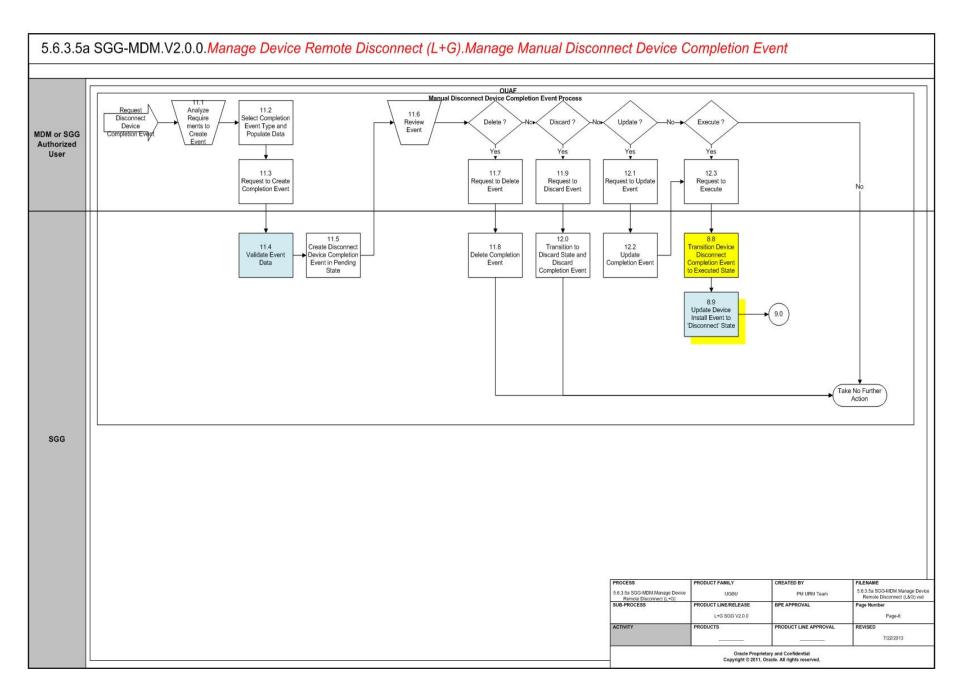

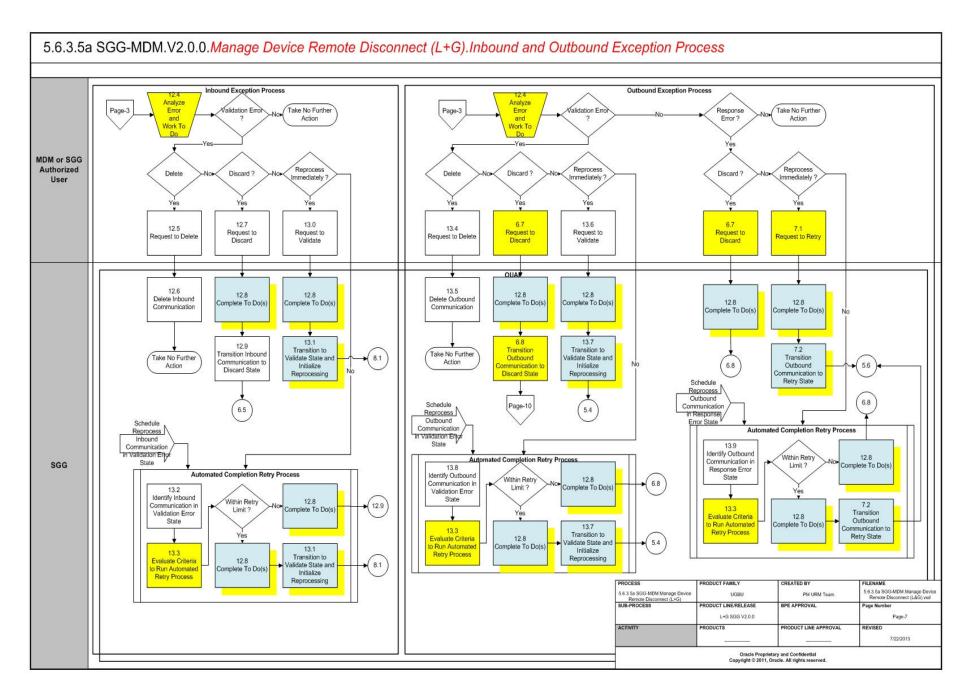

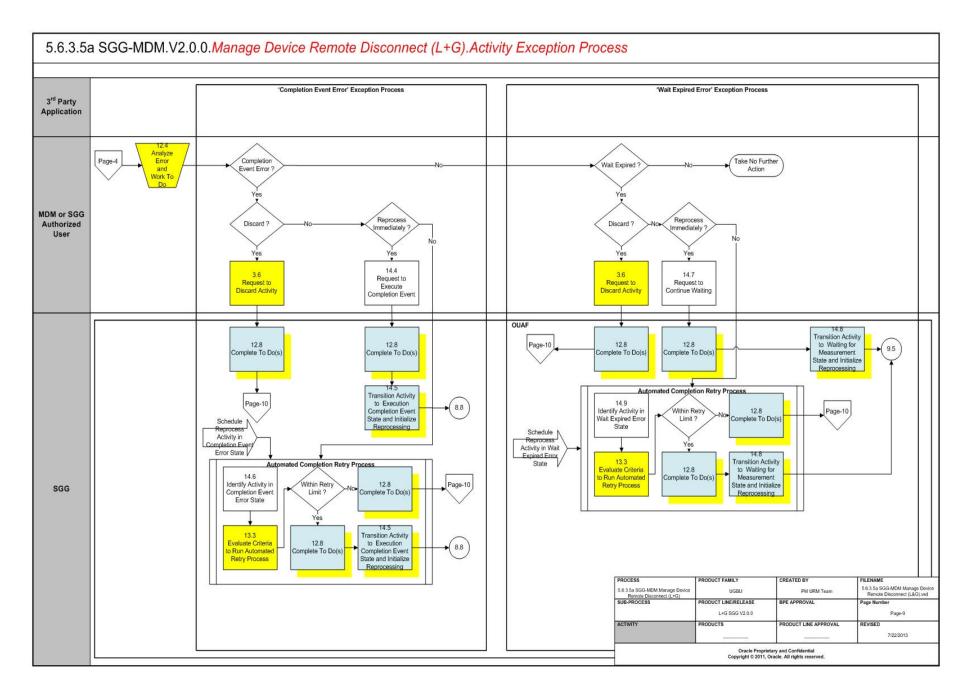

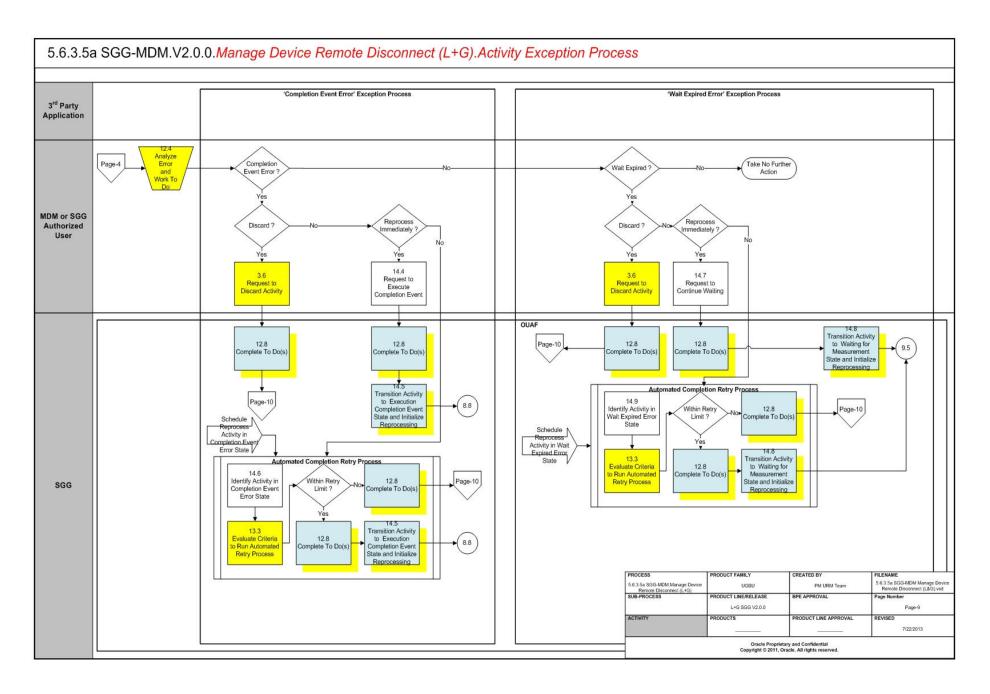

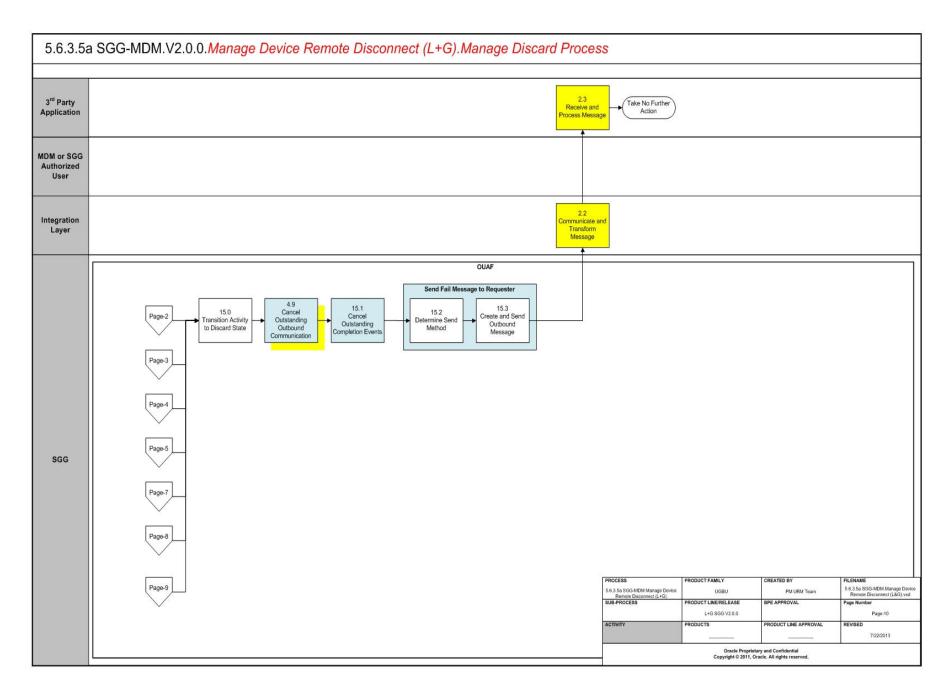

# Manage Device Remote Disconnect (L+G) Description

This section includes detailed descriptions of the steps involved in the SGG-MDM.Manage Device Remote Disconnect (L+G) business process, including:

- 1.0 Gather Requirements to Create Command
- 1.1 Select Command Activity Type
- 1.2 Select Device and Populate Command Execution Data
- 1.3 Submit Request
- 1.4 Communicate and Transform Remote Disconnect Command to SGG Format
- 1.5 Add to JMS Queue
- 1.6 Call Web service
- 1.7 Identify Device and Head-End (Service Provider)
- 1.8 Determine if Device is Smart Device
- 1.9 Determine Method to Create Remote Disconnect Activity
- 2.0 Determine Sending Method
- 2.1 Create and Send Outbound Message
- 2.2 Communicate and Transform Message
- 2.3 Receive and Process Message
- 2.4 Determine Activity Type
- 2.5 Validate Required Data
- 2.6 Create Remote Disconnect Activity in Pending State
- 2.7 Validate Ability to Process Command and Transition Activity to Validate State
- 2.8 Transition Activity to Validation Error State and Log Error
- 2.9 Create To Do
- 3.0 Determine Processing Method
- 3.1 Create and Send Outbound Message
- 3.2 Evaluate Execution Date, Time and Transition to Wait for Eff. Date State
- 3.3 Review Activity in Eff. Date State
- 3.4 Request to Delete Activity
- 3.5 Delete Activity
- 3.6 Request to Discard Activity
- 3.7 Populate Changes and Request to Update
- 3.8 Update Activity
- 3.9 Request to Disconnect Device
- 4.0 Monitor and Evaluate Effective Date and Time
- 4.1 Transition Activity to Connection Ready State
- 4.2 Initiate Remote Disconnect Outbound Communication
- 4.3 Transition Activity to Communication in Progress State
- 4.4 Evaluate Wait Period for Response

- 4.5 Transition Activity to Communication Error State and Log Error
- 4.6 Review Activity in Comm. In Progress State
- 4.7 Request to Retry Activity
- 4.8 Transition Activity to Retry State
- 4.9 Cancel Outstanding Outbound Communication
- 5.0 Evaluate Criteria if Meter Read is Required
- 5.1 Initiate Meter Read
- 5.2 Transition Activity to Execution Completion Event State
- 5.3 Determine Disconnect Action and Create Outbound Communication in Pending State
- 5.4 Validate Ability to Process Outbound Communication and Transition to Validate State
- 5.5 Transition Outbound Communication to Validation Error State and Log Error
- 5.6 Populate Disconnect Request Details and Transition to Awaiting Response State
- 5.7 Create and Send Outbound Communication Message to L+G Head-End System
- 5.8 Communicate and Transform Message to L+G Format
- 5.9 Receive and Process Request Message
- 6.0 Receive and Process Device Disconnect Request
- 6.1 Analyze Message and Send Acknowledgement
- 6.2 Communicate and Transform Acknowledgement to SGG Format
- 6.3 Evaluate Acknowledgement
- 6.4 Evaluate Wait Period for Response
- 6.5 Transition Outbound Communication to Response Error State and Log Error
- 6.6 Review Outbound Communication
- 6.7 Request to Discard
- 6.8 Transition Outbound Communication to Discard State
- 6.9 Populate Changes and Request to Update
- 7.0 Update Outbound Communication
- 7.1 Request to Retry
- 7.2 Transition Outbound Communication to Retry State
- 7.3 Send Remote Disconnect Response to L+G Head End System
- 7.4 Receive and Process Remote Disconnect Response to L+G SGG
- 7.5 Communicate and Transform Remote Disconnect Response to L+G SGG Format
- 7.6 Initiate Inbound Communication and Send Acknowledgement to Head-End
- 7.9 Retrieve Details from Inbound Message
- 8.0 Create Inbound Communication in Pending State

- 8.1 Validate Ability to Process Inbound Communication and Transition to Validate State
- 8.2 Transition Inbound Communication to Validation Error State and Log Error
- 8.3 Transition to Create Completion Event State
- 8.4 Validate and Create Device Disconnect Completion Event in Pending State
- 8.5 Transition Inbound to Completed State
- 8.6 Transition Outbound Communication to Completed State
- 8.7 Transition Activity to Connection Ready State
- 8.8 Transition Device Disconnect Completion Event to Executed State
- 8.9 Update Device Install Event to 'Disconnect' State
- 9.0 Transition Meter Read Completion Event to Executed State
- 9.1 Preprocess IMD
- 9.2 Transition Activity to Completion Event Error State and Log Error
- 9.4 4.2.1.2 MDM.Manage VEE and VEE Exceptions
- 9.5 Transition Activity to Waiting for Measurement State
- 9.6 Review Activity Waiting for Measurement
- 9.7 Request to Skip Waiting for Measurement
- 9.8 Monitor IMD Availability within Allowable Period
- 9.9 Transition Activity to Wait Expired Error State and Log Error
- 10.0.1 Retrieve Initial Measurements
- 10.0.2 Retrieve Final Measurements
- 10.1 Transition Activity to Completion State
- 10.2 Determine Processing Method
- 10.3 Create and Send Meter Read to Requester
- 10.4 Determine Processing Method
- 10.5 Create and Send Outbound Message
- 10.6 Gather Requirements to Cancel Command
- 10.7 Select Cancel Command Activity Type
- 10.8 Populate Cancel Command Execution Data
- 10.9 Communicate and Transform Remote Disconnect Cancel Command to SGG Format
- 11.0 Identify Remote Disconnect Activity based on Transaction ID
- 11.1 Analyze Requirements to Create Event
- 11.2 Select Completion Event Type and Populate Data
- 11.3 Request to Create Completion Event
- 11.4 Validate Event Data
- 11.5 Create Disconnect Device Completion Event in Pending State
- 11.6 Review Event
- 11.7 Request to Delete Event

- 11.8 Delete Completion Event
- 11.9 Request to Discard Event
- 12.0 Transition to Discard State and Discard Completion Event
- 12.1 Request to Update Event
- 12.2 Update Completion Event
- 12.3 Request to Execute
- 12.4 Analyze Error and Work To Do
- 12.5 Request to Delete
- 12.6 Delete Inbound Communication
- 12.7 Request to Discard
- 12.8 Complete To Do(s)
- 12.9 Transition Inbound Communication to Discard State
- 13.0 Request to Validate
- 13.1 Transition to Validate State and Initialize Reprocessing
- 13.2 Identify Inbound Communication in Validation Error State
- 13.3 Evaluate Criteria to Run Automated Retry Process
- 13.4 Request to Delete
- 13.5 Delete Outbound Communication
- 13.6 Request to Validate
- 13.7 Transition to Validate State and Initialize Reprocessing
- 13.8 Identify Outbound Communication in Validation Error State
- 13.9 Identify Outbound Communication in Response Error State
- 14.0 Request to Revalidate
- 14.1 Transition Activity to Validate State and Initialize Reprocessing
- 14.2 Identify Activity in Validation Error State
- 14.3 Identify Activity in Communication Error State
- 14.4 Request to Execute Completion Event
- 14.5 Transition Activity to Execution Completion Event State and Initialize Reprocessing
- 14.6 Identify Activity in Completion Event Error State
- 14.7 Request to Continue Waiting
- 14.8 Transition Activity to Waiting for Measurement State and Initialize Reprocessing
- 14.9 Identify Activity in Wait Expired Error State
- 15.0 Transition Activity to Discard State
- 15.1 Cancel Outstanding Completion Events
- 15.2 Determine Send Method
- 15.3 Create and Send Outbound Message

#### 1.0 Gather Requirements to Create Command

See Manage Device Remote Disconnect (L+G) Page 1 on page 2-2 for the business process diagram associated with this activity.

Actor/Role: MDM or SGG Authorized User

**Description:** MDM or SGG Authorized User analyzes requirements and gathers information required to create Remote Disconnect command.

#### 1.1 Select Command Activity Type

See Manage Device Remote Disconnect (L+G) Page 1 on page 2-2 for the business process diagram associated with this activity.

Actor/Role: MDM or SGG Authorized User

Description: MDM or SGG Authorized User selects Activity Type to create a Remote

Disconnect command request.

#### **Entities to Configure**

Activity Type

#### 1.2 Select Device and Populate Command Execution Data

See Manage Device Remote Disconnect (L+G) Page 1 on page 2-2 for the business process diagram associated with this activity.

Actor/Role: MDM or SGG Authorized User

**Description:** MDM or SGG Authorized User selects the device and populates required data such as request effective date, request expiration date, etc. User also indicates if the command is optional, if future connect command is present, and can even indicate if measurement is to be retrieved as part of disconnect process.

## 1.3 Submit Request

See Manage Device Remote Disconnect (L+G) Page 1 on page 2-2 for the business process diagram associated with this activity.

Actor/Role: MDM or SGG Authorized User

**Description:** MDM or SGG Authorized User submits request using Remote Disconnect manual request screen.

**Business Object(s)** 

**D1-RemoteDisconnect** 

# 1.4 Communicate and Transform Remote Disconnect Command to SGG Format

See Manage Device Remote Disconnect (L+G) Page 1 on page 2-2 for the business process diagram associated with this activity.

Actor/Role: Integration Layer

**Description:** Integration layer facilitates the communication between the 3rd Party application and the SGG application. It receives the Remote Disconnect request, transforms, and converts the request into format compatible with SGG application.

#### 1.5 Add to JMS Queue

See Manage Device Remote Disconnect (L+G) Page 1 on page 2-2 for the business process diagram associated with this activity.

Actor/Role: Integration Layer

Description: Integration Layer adds the Remote Disconnect request to JMS queue.

#### 1.6 Call Web service

See Manage Device Remote Disconnect (L+G) Page 1 on page 2-2 for the business process diagram associated with this activity.

Actor/Role: SGG

**Description:** Integration Layer calls web services to process further the Remote Disconnect request.

# 1.7 Identify Device and Head-End (Service Provider)

See Manage Device Remote Disconnect (L+G) Page 1 on page 2-2 for the business process diagram associated with this activity.

Group: Generic Device Disconnect Processing

Actor/Role: SGG

**Description:** SGG initiates pre-processing of the Remote Disconnect request that came from 3rd Party application. It attempts to read the request message and determines the Device for which the disconnect request is made, and the Head-End system that communicates with the device.

| Entities to Configure               |
|-------------------------------------|
| Device                              |
| Head -End System (Service Provider) |

| Business Objects     | Available Algorithms                    |
|----------------------|-----------------------------------------|
| D1-GenericDisconnect | D1-DDR (Determine Device and Recipient) |

#### 1.8 Determine if Device is Smart Device

See Manage Device Remote Disconnect (L+G) Page 1 on page 2-2 for the business process diagram associated with this activity.

**Group:** Generic Device Connect Processing

**Group**: Determine Processing Method

Actor/Role: SGG

**Description:** The SGG determines whether the request received for Remote Disconnect is for a Smart Device or not.

**Note:** Currently application processes requests for Smart Devices only. Service Requests functionality will be included in later releases.

| Entities to Configure |  |
|-----------------------|--|
| Device                |  |
| Device Configuration  |  |

| Business Objects     | Available Algorithms                                                                                         |
|----------------------|----------------------------------------------------------------------------------------------------|
| D1-GenericDisconnect | D1-CDDCSRTBO (Transform to<br>Disconnect Command Request or<br>Disconnect Service Request<br>Transaction BO) |

# 1.9 Determine Method to Create Remote Disconnect Activity

See Manage Device Remote Disconnect (L+G) Page 1 on page 2-2 for the business process diagram associated with this activity.

**Group:** Generic Device Disconnect Processing

Group: Determine Processing Method

Actor/Role: SGG

Description: SGG determines the method to create Activity if the device is found to be a Smart

Device.

| Entities to Configure |
|-----------------------|
| Device Configuration  |
| Service Provider      |

| Business Objects     | Available Algorithms                                                                                         |
|----------------------|----------------------------------------------------------------------------------------------------|
| D1-GenericDisconnect | D1-CDDCSRTBO (Transform to<br>Disconnect Command Request or<br>Disconnect Service Request<br>Transaction BO) |

# 2.0 Determine Sending Method

See Manage Device Remote Disconnect (L+G) Page 1 on page 2-2 for the business process diagram associated with this activity.

Group: Generic Device Disconnect Processing

Group: Send Error Message to Requester

Actor/Role: SGG

**Description:** SGG determines the method to send the error message to 3rd Party application.

**Note:** Sending mechanism could be different and depends on application landscape. Currently it is determined based on customer requirements.

#### 2.1 Create and Send Outbound Message

See Manage Device Remote Disconnect (L+G) Page 1 on page 2-2 for the business process diagram associated with this activity.

Group: Generic Device Disconnect Processing

Group: Send Error Message to Requester

Actor/Role: SGG

**Description:** SGG creates the outbound message to be sent to the 3rd party application on error, and sends it based on the send method.

#### 2.2 Communicate and Transform Message

See Manage Device Remote Disconnect (L+G) Page 1 on page 2-2 for the business process diagram associated with this activity.

Actor/Role: Integration Layer

**Description:** Integration Layer of SGG receives the outbound message from SGG, transforms, and converts it into format compatible with 3rd Party Application.

#### 2.3 Receive and Process Message

See Manage Device Remote Disconnect (L+G) Page 1 on page 2-2 for the business process diagram associated with this activity.

Actor/Role: 3rd Party application

Description: 3rd Party Application receives message from SGG and processes it.

## 2.4 Determine Activity Type

See Manage Device Remote Disconnect (L+G) Page 1 on page 2-2 for the business process diagram associated with this activity.

**Group:** Pre-process Activity

Actor/Role: SGG

**Description:** SGG identifies the Activity Type to be assigned to the Activity to be created.

**Note:** Typically system has different Activity types configured to reflect different business scenarios, and currently the system will select the Activity type related to disconnect command action.

#### **Entities to Configure**

Activity Type

To Do Type

To Do Role

| Business Objects                                   | Available Algorithms                   |
|----------------------------------------------------|----------------------------------------|
| <b>D1-RemoteDisconnect</b> D1-RemoteDisconnectType | D1-DETACTTYP (Determine Activity Type) |

## 2.5 Validate Required Data

See Manage Device Remote Disconnect (L+G) Page 1 on page 2-2 for the business process diagram associated with this activity.

**Group:** Pre-process Activity

Actor/Role: SGG

**Description:** SGG validates the availability and correctness of required information. Usually, system checks for Requester information, Device information, Effective Date/Time and Expiration Date/Time, etc.

| Entities to Configure    |
|--------------------------|
| Device                   |
| Edge Application Details |

| Business Objects                            | Available Algorithms                                                                                                    |
|---------------------------------------------|----------------------------------------------------------------------------------------------------|
| D1-RemoteDisconnect D1-RemoteDisconnectType | D1-GINPVAL (Common Input<br>Validation)<br>D1-VALMDEST (Validate<br>Measurement Destination)<br>D1-VALMREQO (Validate<br>Measurement Requested)<br>D1-MDRFMVAL (Measurement<br>Fields for Retrieve Final<br>Measurement Validation) |

## 2.6 Create Remote Disconnect Activity in Pending State

See Manage Device Remote Disconnect (L+G) Page 1 on page 2-2 for the business process diagram associated with this activity.

Actor/Role: SGG

Description: SGG creates Remote Disconnect Activity in 'Pending' state.

| Business Objects        |
|-------------------------|
| D1-RemoteDisconnect     |
| D1-RemoteDisconnectType |

# 2.7 Validate Ability to Process Command and Transition Activity to Validate State

See Manage Device Remote Disconnect (L+G) Page 1 on page 2-2 for the business process diagram associated with this activity.

Group: Validate Ability to Process Command

Actor/Role: SGG

**Description:** SGG validates ability to process Remote Disconnect request. Typically, system validates current Device connection status, Measuring Components, Ability of Head-End to support On-Demand Read, Ability of Head-End to perform Disconnect, and also checks if already any Connect command or Disconnect command is issued, etc.

#### **Entities to Configure**

Device

Measuring Components

Processing Method for On-Demand Read

Processing Method for Disconnect

| Business Objects                            | Available Algorithms                                                                                                    |
|---------------------------------------------|----------------------------------------------------------------------------------------------------|
| D1-RemoteDisconnect D1-RemoteDisconnectType | D1-VALACTTDI (Validate Activity Type and Transition to Error State if Invalid) D1-VALDVCNDC (Validate Device Not Already Disconnected) D1-VALDEVMCS (Validate that Device has appropriate Measuring Component) D1-VHCPODRD (Validate Head-End's Ability to Perform On-Demand Read Disconnect) |
|                                             | D1-VALHECPRD (Validate Head-End's Ability to Perform Disconnect) D1-ACTDISCON (Check for Existing Active Disconnect Command Request) D1-CHKCONNCR (Check for Concurrent Connect Command Request) F1-AT-RQJ (Transition to Default Next Status)                                                |

# 2.8 Transition Activity to Validation Error State and Log Error

See Manage Device Remote Disconnect (L+G) Page 1 on page 2-2 for the business process diagram associated with this activity.

Group: Validate Ability to Process Command

Actor/Role: SGG

Description: If any error occurs during validations, SGG transitions the Activity to 'Validation

Error' state and logs an error.

| Business Object         |
|-------------------------|
| D1-RemoteDisconnect     |
| D1-RemoteDisconnectType |

#### 2.9 Create To Do

See Manage Device Remote Disconnect (L+G) Page 1 on page 2-2 for the business process diagram associated with this activity.

Actor/Role: SGG

**Description:** Once an error is logged, SGG creates a 'To Do' entry for the Authorized User.

| Entities to Configure |
|-----------------------|
| To Do Type            |
| To Do Role            |

| Business Objects                                   | Available Algorithms                               |
|----------------------------------------------------|----------------------------------------------------|
| <b>D1-RemoteDisconnect</b> D1-RemoteDisconnectType | D1-CTDEBOE (Create To Do<br>Entry for BO in Error) |

# 3.0 Determine Processing Method

See Manage Device Remote Disconnect (L+G) Page 1 on page 2-2 for the business process diagram associated with this activity.

Group: Send Command Received Response to Requester

Actor/Role: SGG

**Description:** SGG determines the method of sending acknowledgement to 3rd Party application.

| Entities to Configure |  |
|-----------------------|--|
| Processing Role       |  |

| Business Objects                              | Available Algorithms            |
|-----------------------------------------------|---------------------------------|
| D1-RemoteDisconnect                           | D1-RRER (Send Received          |
| D1-RemoteDisconnectType<br>D1-OutboundMessage | Response to External Requester) |

#### 3.1 Create and Send Outbound Message

See Manage Device Remote Disconnect (L+G) Page 1 on page 2-2 for the business process diagram associated with this activity.

Group: Send Command Received Response to Requester

Actor/Role: SGG

**Description:** SGG creates the message and sends it based on the identified method.

| Entities to Configure |  |
|-----------------------|--|
| Processing Role       |  |

| Business Objects                                               | Available Algorithms                                      |
|----------------------------------------------------------------|-----------------------------------------------------------|
| D1-RemoteDisconnect D1-RemoteDisconnectType D1-OutboundMessage | D1-RRER (Send Received<br>Response to External Requester) |

## 3.2 Evaluate Execution Date, Time and Transition to Wait for Eff. Date State

See Manage Device Remote Disconnect (L+G) Page 1 on page 2-2 for the business process diagram associated with this activity.

Actor/Role: SGG

**Description:** If command's effective date and time is provided, SGG uses it to determine execution date and time for the command and waits till then. If the effective Date and time is not provided, SGG processes the Outbound Communication immediately. This is performed when the Activity is transitioned to "Wait for Effective Date" state.

| Business Objects                                   | Available Algorithms                                                                                 |
|----------------------------------------------------|----------------------------------------------------------------------------------------------------|
| <b>D1-RemoteDisconnect</b> D1-RemoteDisconnectType | D1-WAITEFFDT (Wait for<br>Effective Date)<br>F1-AT-RQJ (Transition to<br>Default Next Status (Java)) |

# 3.3 Review Activity in Eff. Date State

See Manage Device Remote Disconnect (L+G) Page 2 on page 2-3 for the business process diagram associated with this activity.

Actor/Role: MDM or SGG Authorized User

**Description:** MDM or SGG Authorized User reviews and analyzes the Activity.

#### **Business Object**

#### D1-RemoteDisconnect

D1-RemoteDisconnectType

#### 3.4 Request to Delete Activity

See Manage Device Remote Disconnect (L+G) Page 2 on page 2-3 for the business process diagram associated with this activity.

Actor/Role: MDM or SGG Authorized User

Description: If MDM or SGG Authorized User determines that the Activity is not required,

Authorized User requests to delete Activity record.

#### **Business Object**

#### D1-RemoteDisconnect

D1-RemoteDisconnectType

#### 3.5 Delete Activity

See Manage Device Remote Disconnect (L+G) Page 2 on page 2-3 for the business process diagram associated with this activity.

Actor/Role: SGG

**Description:** SGG deletes the Activity.

**Note:** Once an Activity record is deleted it is permanently removed from the system and cannot be recovered. This option is not recommended for common

business practice.

#### **Business Object**

#### **D1-RemoteDisconnect**

D1-RemoteDisconnectType

## 3.6 Request to Discard Activity

See Manage Device Remote Disconnect (L+G) Page 2 on page 2-3 for the business process diagram associated with this activity.

Actor/Role: MDM or SGG Authorized User

**Description:** MDM or SGG Authorized User if determines that the Activity is not required, Authorized User requests to discard it.

#### **Business Object**

#### D1-RemoteDisconnect

D1-RemoteDisconnectType

#### 3.7 Populate Changes and Request to Update

See Manage Device Remote Disconnect (L+G) Page 2 on page 2-3 for the business process diagram associated with this activity.

Actor/Role: MDM or SGG Authorized User

**Description:** MDM or SGG Authorized User modifies Activity data and requests to perform

appropriate updates.

#### **Business Object**

#### D1-RemoteDisconnect

D1-RemoteDisconnectType

#### 3.8 Update Activity

See Manage Device Remote Disconnect (L+G) Page 2 on page 2-3 for the business process diagram associated with this activity.

Actor/Role: SGG

**Description:** SGG updates the Activity with data populated by Authorized User.

#### **Business Object**

#### **D1-RemoteDisconnect**

D1-RemoteDisconnectType

#### 3.9 Request to Disconnect Device

See Manage Device Remote Disconnect (L+G) Page 2 on page 2-3 for the business process diagram associated with this activity.

Actor/Role: MDM or SGG Authorized User

**Description:** If command's effective date and time is in the future and MDM or SGG Authorized User identifies the need to execute command immediately, Authorized User requests to initiate the command processing.

#### **Business Object**

#### **D1-RemoteDisconnect**

D1-RemoteDisconnectType

#### 4.0 Monitor and Evaluate Effective Date and Time

See Manage Device Remote Disconnect (L+G) Page 2 on page 2-3 for the business process diagram associated with this activity.

Actor/Role: SGG

**Description:** SGG periodically monitors to check if the command effective date and time has reached.

| Customizable Processes                   |
|------------------------------------------|
| D1-CRWT (Command Request Wait - Monitor) |

| Business Objects                            | Available Algorithms                      |
|---------------------------------------------|-------------------------------------------|
| D1-RemoteDisconnect D1-RemoteDisconnectType | D1-WAITEFFDT (Wait for<br>Effective Date) |

# 4.1 Transition Activity to Connection Ready State

See Manage Device Remote Disconnect (L+G) Page 2 on page 2-3 for the business process diagram associated with this activity.

Actor/Role: SGG

**Description:** SGG transitions the Activity to 'Connection Ready' state to initiate outbound communication when command effective date and time has reached. The other possible option of transition and initiation is when the Authorized User manually makes a request.

| Business Objects        | Available Algorithms   |
|-------------------------|------------------------|
| D1-RemoteDisconnect     | D1-WAITEFFDT (Wait for |
| D1-RemoteDisconnectType | Effective Date)        |

### 4.2 Initiate Remote Disconnect Outbound Communication

See Manage Device Remote Disconnect (L+G) Page 2 on page 2-3 for the business process diagram associated with this activity.

Actor/Role: SGG

**Description:** SGG determines the processing method for Remote Disconnect Outbound Communication and initiates the Outbound Communication process.

| Entities to Configure                    |
|------------------------------------------|
| Outbound Communication Processing Method |
| Outbound Communication Type              |

| Business Objects        | Available Algorithms                  |
|-------------------------|---------------------------------------|
| D1-RemoteDisconnect     | D1-CRDOC (Create Remote               |
| D1-RemoteDisconnectType | Disconnect Outbound<br>Communication) |

## 4.3 Transition Activity to Communication in Progress State

See Manage Device Remote Disconnect (L+G) Page 2 on page 2-3 for the business process diagram associated with this activity.

Actor/Role: SGG

**Description:** SGG transitions Activity to 'Communication in Progress' state to monitor response for the outbound communication.

| Business Objects        | Available Algorithms     |
|-------------------------|--------------------------|
| D1-RemoteDisconnect     | F1-AT-RQJ (Transition to |
| D1-RemoteDisconnectType | Default Next Status)     |

## 4.4 Evaluate Wait Period for Response

See Manage Device Remote Disconnect (L+G) Page 2 on page 2-3 for the business process diagram associated with this activity.

Actor/Role: SGG

**Description:** SGG periodically checks if the Activity expiration wait time configured for monitoring the response has expired or not.

| Customizable Processes                   |  |
|------------------------------------------|--|
| D1-CRWT (Command Request Wait - Monitor) |  |
|                                          |  |
|                                          |  |
| Entities to Configure                    |  |

| Business Objects        | Available Algorithms           |
|-------------------------|--------------------------------|
| D1-RemoteDisconnect     | D1-WTTMOUTEX (Wait Time        |
| D1-RemoteDisconnectType | Out - Transition to Exception) |

# 4.5 Transition Activity to Communication Error State and Log Error

See Manage Device Remote Disconnect (L+G) Page 2 on page 2-3 for the business process diagram associated with this activity.

Actor/Role: SGG

**Description:** If the Activity wait time for outbound communication response has expired, SGG transitions the Activity to 'Communication Error' state and logs an error.

#### **Business Object**

#### **D1-RemoteDisconnect**

D1-RemoteDisconnectType

### 4.6 Review Activity in Comm. In Progress State

See Manage Device Remote Disconnect (L+G) Page 2 on page 2-3 for the business process diagram associated with this activity.

Actor/Role: MDM or SGG Authorized User

**Description:** MDM or SGG Authorized User reviews and analyzes the Activity.

#### **Business Object**

#### D1-RemoteDisconnect

D1-RemoteDisconnectType

### 4.7 Request to Retry Activity

See Manage Device Remote Disconnect (L+G) Page 2 on page 2-3 for the business process diagram associated with this activity.

Actor/Role: MDM or SGG Authorized User

**Description:** MDM or SGG Authorized User requests to recreate the Outbound Communication process.

#### **Business Object**

#### D1-RemoteDisconnect

D1-RemoteDisconnectType

# 4.8 Transition Activity to Retry State

See Manage Device Remote Disconnect (L+G) Page 2 on page 2-3 for the business process diagram associated with this activity.

Actor/Role: SGG

**Description:** SGG transitions Activity to 'Retry' state.

| Business Object         |
|-------------------------|
| D1-RemoteDisconnect     |
| D1-RemoteDisconnectType |

### 4.9 Cancel Outstanding Outbound Communication

See Manage Device Remote Disconnect (L+G) Page 2 on page 2-3 for the

business process diagram associated with this activity.

Actor/Role: SGG

**Description:** SGG cancels any existing outstanding Outbound Communications.

| Business Objects        | Available Algorithms        |
|-------------------------|-----------------------------|
| D1-RemoteDisconnect     | D1-COOC (Cancel Outstanding |
| D1-RemoteDisconnectType | Outbound Communication)     |

# 5.0 Evaluate Criteria if Meter Read is Required

See Manage Device Remote Disconnect (L+G) Page 2 on page 2-3 for the business process diagram associated with this activity.

Group: Request Meter Read

Actor/Role: SGG

**Description:** SGG evaluates and checks if there exists any request to retrieve measurement.

| Business Objects        | Available Algorithms                  |
|-------------------------|---------------------------------------|
| D1-RemoteDisconnect     | D1-CODROCD (Create On-                |
| D1-RemoteDisconnectType | Demand Read for Final<br>Measurement) |

#### 5.1 Initiate Meter Read

See Manage Device Remote Disconnect (L+G) Page 2 on page 2-3 for the business process diagram associated with this activity.

Actor/Role: SGG

**Description:** SGG determines the processing method for Meter Read Outbound Communication and initiates Meter Read. Please refer to process 5.6.3.1a SGG-MDM.V2.0.0.Manage On-Demand Read (L+G).Manage Outbound and Inbound Communication for further details.

| Business Objects        | Available Algorithms                            |
|-------------------------|-------------------------------------------------|
| D1-RemoteDisconnect     | D1-CODROCD (Create On-<br>Demand Read for Final |
| D1-RemoteDisconnectType | Measurement)                                    |

### 5.2 Transition Activity to Execution Completion Event State

See Manage Device Remote Disconnect (L+G) Page 2 on page 2-3 for the business process diagram associated with this activity.

Actor/Role: SGG

**Description:** SGG when receives successful responses for the Outbound Communication, transitions Activity to 'Execution Completion Event' state. In this state, SGG transitions the Completion Events to 'Executed' state.

| Business Objects             | Available Algorithms          |
|------------------------------|-------------------------------|
| D1-RemoteDisconnect          | D1-UCCDFTPA (Update           |
| D1-RemoteDisconnectType      | Connect Disconnect Completion |
| D3-InitiateConnectDisconnect | Flag and Transition Parent    |
| D3-InitiateConnectDisconType | Activity)                     |
|                              | D1-EXCMPEVTS (Execute         |
|                              | Completion Events)            |

# **5.3 Determine Disconnect Action and Create Outbound Communication in Pending State**

See Manage Device Remote Disconnect (L+G) Page 3 on page 2-4 for the business process diagram associated with this activity.

**Group**: Outbound Communication Process

Actor/Role: SGG

Description: SGG creates Remote Disconnect Outbound Communication in 'Pending' state

based on the Load Action code.

| Entities to Configure                    |  |
|------------------------------------------|--|
| Outbound Communication Processing Method |  |
| Outbound Communication Type              |  |
| Load Action Code                         |  |

| Business Objects                                             | Available Algorithms                                                                                                    |
|--------------------------------------------------------------|----------------------------------------------------------------------------------------------------|
| D3-InitiateConnectDisconnect<br>D3-InitiateConnectDisconType | D1-CRDOC (Create Remote<br>Disconnect Outbound<br>Communication)<br>D1-GDRFFPA (Default required<br>fields from Parent Activity)<br>D3-DLAC (Default Load Action<br>Code) |

# 5.4 Validate Ability to Process Outbound Communication and Transition to Validate State

See Manage Device Remote Disconnect (L+G) Page 3 on page 2-4 for the business process diagram associated with this activity.

**Group:** Outbound Communication Process

Actor/Role: SGG

**Description:** SGG validates ability to process Outbound Communication. Typically, system checks for communication type.

| Entities to Configure |  |
|-----------------------|--|
| Communication Type    |  |

| Business Objects                                          | Available Algorithms                                                                             |
|-----------------------------------------------------------|--------------------------------------------------------------------------------------------------|
| D3-InitiateConnectDisconnect D3-InitiateConnectDisconType | D1-VALCOMTP (Validate<br>Communication Type)<br>F1-AT-RQJ (Transition to<br>Default Next Status) |

# 5.5 Transition Outbound Communication to Validation Error State and Log Error

See Manage Device Remote Disconnect (L+G) Page 3 on page 2-4 for the business process diagram associated with this activity.

**Group:** Outbound Communication Process

Actor/Role: SGG

**Description:** If any error occurs during validations, SGG transitions the Outbound Communication to 'Validation Error' state and logs an error.

| Business Object                                           | _ |
|-----------------------------------------------------------|---|
| D3-InitiateConnectDisconnect D3-InitiateConnectDisconType |   |

# **5.6 Populate Disconnect Request Details and Transition to Awaiting Response State**

See Manage Device Remote Disconnect (L+G) Page 3 on page 2-4 for the business process diagram associated with this activity.

**Group:** Outbound Communication Process

Actor/Role: SGG

Description: SGG transitions Outbound Communication to 'Awaiting Response' state and

populates Remote Disconnect Outbound Communication message details.

| Entities to Configure                   |
|-----------------------------------------|
| Inbound Communication Processing Method |

| Business Objects                                                 | Available Algorithms                                            |
|------------------------------------------------------------------|-----------------------------------------------------------------|
| <b>D3-InitiateConnectDisconnect</b> D3-InitiateConnectDisconType | D3-PICDSD (Populate Initiate<br>Connect Disconnect Send Detail) |

# 5.7 Create and Send Outbound Communication Message to L+G Head-End System

See Manage Device Remote Disconnect (L+G) Page 3 on page 2-4 for the business process diagram associated with this activity.

**Group:** Outbound Communication Process **Group:** Create and Send Outbound Message

Actor/Role: SGG

**Description:** SGG creates Outbound Communication and sends it to L+G Head-End System.

| Business Objects                                                             | Available Algorithms                                            |
|------------------------------------------------------------------------------|-----------------------------------------------------------------|
| <b>D3-InitiateConnectDisconnect</b> D3-InitiateConnectDisconType D3-CCOUTMSG | D3-CCDOBTMSG (Create<br>Connect/Disconnect Outbound<br>Message) |

# 5.8 Communicate and Transform Message to L+G Format

See Manage Device Remote Disconnect (L+G) Page 3 on page 2-4 for the business process diagram associated with this activity.

**Group:** Outbound Communication Process

Actor/Role: SGG

**Description:** Integration layer of SGG facilitates the communication between the SGG and L+G Head-End System. It receives the Outbound Communication request, transforms, and converts the request into format compatible with L+G Head-End System.

### 5.9 Receive and Process Request Message

See Manage Device Remote Disconnect (L+G) Page 3 on page 2-4 for the business process diagram associated with this activity.

**Group:** Outbound Communication Process

Actor/Role: L+G Head-End System

Description: L+G Head-End System receives the Remote Disconnect request and processes it.

**Note:** This is external and outside the Oracle SGG environment.

### 6.0 Receive and Process Device Disconnect Request

See Manage Device Remote Disconnect (L+G) Page 3 on page 2-4 for the business process diagram associated with this activity.

Group: Outbound Communication Process

Actor/Role: Smart Meter

Description: Smart Meter Device receives request from Head-End System for Remote

Disconnect and processes it.

Note: This is external and outside the Oracle SGG environment.

### 6.1 Analyze Message and Send Acknowledgement

See Manage Device Remote Disconnect (L+G) Page 3 on page 2-4 for the business process diagram associated with this activity.

**Group:** Outbound Communication Process

**Actor/Role:** L+G Head-End System

**Description:** L+G Head-End System on receipt of Remote Disconnect request from SGG, analyzes, and sends a real-time acknowledgement back to SGG.

# 6.2 Communicate and Transform Acknowledgement to SGG Format

See Manage Device Remote Disconnect (L+G) Page 3 on page 2-4 for the business process diagram associated with this activity.

**Group:** Outbound Communication Process

Actor/Role: SGG

**Description:** Integration layer of SGG facilitates the communication between the L+G Head-End System and SGG. It receives the synchronous acknowledge, transforms, and converts the acknowledgement into format compatible with SGG.

# 6.3 Evaluate Acknowledgement

See Manage Device Remote Disconnect (L+G) Page 3 on page 2-4 for the business process diagram associated with this activity.

Group: Outbound Communication Process

**Group**: Create and Send Outbound Message

Actor/Role: SGG

Description: SGG evaluates acknowledge and checks the success of sending Outbound

Communication.

| Business Objects                                          | Available Algorithms                                            |
|-----------------------------------------------------------|-----------------------------------------------------------------|
| D3-InitiateConnectDisconnect D3-InitiateConnectDisconType | D3-CCDOBTMSG (Create<br>Connect/Disconnect Outbound<br>Message) |

## 6.4 Evaluate Wait Period for Response

See Manage Device Remote Disconnect (L+G) Page 3 on page 2-4 for the business process diagram associated with this activity.

**Group:** Outbound Communication Process

Actor/Role: SGG

**Description:** SGG periodically checks if the Outbound Communication expiration wait time configured for monitoring the response has expired or not.

| Customizable Processes                     |
|--------------------------------------------|
| D1-COMM (Batch Control for Communications) |
|                                            |
| Entities to Configure                      |
| Outbound Communication Type                |

| Business Objects                                          | Available Algorithms                                                    |
|-----------------------------------------------------------|-------------------------------------------------------------------------|
| D3-InitiateConnectDisconnect D3-InitiateConnectDisconType | D1-TIMEOUT (Time Out) D1-FAILPCOUT (Fail Parent Outbound Communication) |

# **6.5 Transition Outbound Communication to Response Error State and Log Error**

See Manage Device Remote Disconnect (L+G) Page 3 on page 2-4 for the business process diagram associated with this activity.

**Group:** Outbound Communication Process

Actor/Role: SGG

**Description:** If the wait time for outbound communication response has expired, SGG transitions the Outbound Communication to 'Response Error' state and logs an error.

| Business Object                                           |  |
|-----------------------------------------------------------|--|
| D3-InitiateConnectDisconnect D3-InitiateConnectDisconType |  |

#### **6.6 Review Outbound Communication**

See Manage Device Remote Disconnect (L+G) Page 3 on page 2-4 for the business process diagram associated with this activity.

**Group:** Outbound Communication Process **Actor/Role:** MDM or SGG Authorized User

Description: MDM or SGG Authorized User reviews and analyzes the Outbound

Communication.

#### **Business Object**

**D3-InitiateConnectDisconnect**D3-InitiateConnectDisconType

### 6.7 Request to Discard

See Manage Device Remote Disconnect (L+G) Page 3 on page 2-4 for the business process diagram associated with this activity.

**Group:** Outbound Communication Process **Actor/Role:** MDM or SGG Authorized User

**Description:** MDM or SGG Authorized User if determines that the Outbound Communication is not required, Authorized User requests to discard it.

#### **Business Object**

**D3-InitiateConnectDisconnect**D3-InitiateConnectDisconType

### 6.8 Transition Outbound Communication to Discard State

See Manage Device Remote Disconnect (L+G) Page 3 on page 2-4 for the business process diagram associated with this activity.

**Group:** Outbound Communication Process

Actor/Role: SGG

**Description:** SGG transitions Outbound Communication to 'Discard' state.

**Note:** When an Outbound Communication is 'Discarded' it still remains in the system database and is not removed, hence, this is the preferred business practice to perform.

#### **Business Object**

**D3-InitiateConnectDisconType** 

### 6.9 Populate Changes and Request to Update

See Manage Device Remote Disconnect (L+G) Page 3 on page 2-4 for the business process diagram associated with this activity.

**Group:** Outbound Communication Process **Actor/Role:** MDM or SGG Authorized User

Description: MDM or SGG Authorized User modifies Outbound Communication data and

requests to perform appropriate updates.

#### **Business Object**

**D3-InitiateConnectDisconnect**D3-InitiateConnectDisconType

## 7.0 Update Outbound Communication

See Manage Device Remote Disconnect (L+G) Page 3 on page 2-4 for the business process diagram associated with this activity.

Group: Outbound Communication Process

Actor/Role: SGG

Description: SGG updates the Outbound Communication with data populated by Authorized

User.

#### **Business Object**

D3-InitiateConnectDisconnect

D3-InitiateConnectDisconType

## 7.1 Request to Retry

See Manage Device Remote Disconnect (L+G) Page 3 on page 2-4 for the business process diagram associated with this activity.

**Group:** Outbound Communication Process **Actor/Role:** MDM or SGG Authorized User

Description: MDM or SGG Authorized User requests to recreate the Outbound

Communication.

#### **Business Object**

D3-Initiate Connect Disconnect

D3-InitiateConnectDisconType

# 7.2 Transition Outbound Communication to Retry State

See Manage Device Remote Disconnect (L+G) Page 3 on page 2-4 for the business process diagram associated with this activity.

**Group:** Outbound Communication Process

Actor/Role: SGG

**Description:** SGG transitions Outbound Communication to 'Retry' state. The other possible option for retry processing, is when the outbound is in error state, and retry is processed.

| Business Objects                                          | Available Algorithms        |
|-----------------------------------------------------------|-----------------------------|
| D3-InitiateConnectDisconnect D3-InitiateConnectDisconType | D1-RBOE (Retry BO in Error) |

### 7.3 Send Remote Disconnect Response to L+G Head End System

See Manage Device Remote Disconnect (L+G) Page 3 on page 2-4 for the business process diagram associated with this activity.

Group: Outbound Communication Process

**Group:** Inbound Communication Process

Actor/Role: Smart Meter

Description: Smart Meter Device sends response for the remote disconnect request received.

Note: This is external and outside the Oracle SGG environment.

## 7.4 Receive and Process Remote Disconnect Response to L+G SGG

See Manage Device Remote Disconnect (L+G) Page 3 on page 2-4 for the business process diagram associated with this activity.

**Group:** Outbound Communication Process

**Group:** Inbound Communication Process

Actor/Role: L+G Head-End System

Description: L+G Head-End System receives the response from Smart Meter and processes a

response for SGG.

Note: This is external and outside the Oracle SGG environment.

# 7.5 Communicate and Transform Remote Disconnect Response to L+G SGG Format

See Manage Device Remote Disconnect (L+G) Page 3 on page 2-4 for the business process diagram associated with this activity.

**Group:** Outbound Communication Process

**Group:** Inbound Communication Process

Actor/Role: SGG

**Description:** Integration layer of SGG facilitates the communication between the L+G Head-End System and SGG. It receives the response, transforms, and converts the response into format compatible with SGG.

# 7.6 Initiate Inbound Communication and Send Acknowledgement to Head-End

See Manage Device Remote Disconnect (L+G) Page 3 on page 2-4 for the

business process diagram associated with this activity.

**Group:** Outbound Communication Process **Group:** Inbound Communication Process

Actor/Role: SGG

Description: SGG receives response and initiates Inbound Communication process. Further, it

sends an acknowledgement to Head-End System.

# 7.9 Retrieve Details from Inbound Message

See Manage Device Remote Disconnect (L+G) Page 3 on page 2-4 for the

business process diagram associated with this activity.

**Group:** Outbound Communication Process **Group:** Inbound Communication Process

Actor/Role: SGG

**Description:** SGG retrieves details from inbound message for processing. E.g. Device details,

Recipient details, etc.

#### **Available Algorithms**

D1-COMMINFO (Communication Information)

D3-SETDFBOEC (Set Default BO Elements - Connect/ Disconnect Notification)

# 8.0 Create Inbound Communication in Pending State

See Manage Device Remote Disconnect (L+G) Page 3 on page 2-4 for the business process diagram associated with this activity.

**Group:** Outbound Communication Process **Group:** Inbound Communication Process

Actor/Role: SGG

Description: SGG creates Inbound Communication in 'Pending' state.

#### **Business Object**

D3-ConnectDisconStateChgNtf

## 8.1 Validate Ability to Process Inbound Communication and Transition to Validate State

See Manage Device Remote Disconnect (L+G) Page 3 on page 2-4 for the business process diagram associated with this activity.

**Group:** Outbound Communication Process

**Group:** Inbound Communication Process

Actor/Role: SGG

**Description:** SGG validates ability to process Inbound Communication. Typically, it checks for Communication Type. It also determines the outbound communication that initiated it and links to it

| Entities to Configure |
|-----------------------|
| Communication Type    |

| Business Objects                                           | Available Algorithms                                                                                                    |
|------------------------------------------------------------|----------------------------------------------------------------------------------------------------|
| D3-ConnectDisconStateChgNtf D3-ConnectDisconStateChgNtfTyp | D1-VALCOMTP ( Validate<br>Communication Type)<br>D3-FPCOMMBO (Find Parent<br>Outbound Communication BO)<br>D3-VSCC (Validate State Change<br>Code)<br>F1-AT-RQJ (Transition to<br>Default Next Status) |

# 8.2 Transition Inbound Communication to Validation Error State and Log Error

See Manage Device Remote Disconnect (L+G) Page 3 on page 2-4 for the business process diagram associated with this activity.

**Group:** Outbound Communication Process **Group:** Inbound Communication Process

Actor/Role: SGG

**Description:** If any error occurs during validations, SGG transitions the Inbound Communication to 'Validation Error' state and logs an error.

| Business Object                                            |  |
|------------------------------------------------------------|--|
| D3-ConnectDisconStateChgNtf D3-ConnectDisconStateChgNtfTyp |  |

# 8.3 Transition to Create Completion Event State

See Manage Device Remote Disconnect (L+G) Page 3 on page 2-4 for the business process diagram associated with this activity.

**Group:** Outbound Communication Process **Group:** Inbound Communication Process

Actor/Role: SGG

Description: SGG transitions Inbound Communication to 'Create Completion Event' state.

| Business Objects                                           | Available Algorithms                                    |
|------------------------------------------------------------|---------------------------------------------------------|
| D3-ConnectDisconStateChgNtf D3-ConnectDisconStateChgNtfTyp | F1-AT-RQJ (Transition to<br>Default Next Status (Java)) |

### 8.4 Validate and Create Device Disconnect Completion Event in Pending State

See Manage Device Remote Disconnect (L+G) Page 3 on page 2-4 for the business process diagram associated with this activity.

**Group:** Outbound Communication Process **Group:** Inbound Communication Process

Actor/Role: SGG

**Description:** SGG creates Disconnect Device Completion Event in 'Pending' state. SGG validates ability to process Disconnect Device Completion Event. Typically, it checks for Completion Event and its related Activity Type, Sequence number for Completion Events, etc.

| Business Objects                                                                                   | Available Algorithms                                                                                                    |
|----------------------------------------------------------------------------------------------------|----------------------------------------------------------------------------------------------------|
| D3-ConnectDisconStateChgNtf D3-ConnectDisconStateChgNtfTyp D1-Completion Event D1-DisconnectDevice | D3-CCE (Create Completion<br>Event) D1-CEVTINFO (Completion<br>Event - Information) D1-VALCEVT (Validate<br>Completion Event) D1-VALOUTCOM (Validate<br>Outbound Communication) D1-VALTRCEVT (Validate<br>Transition Completion Events) D1-VALCRIMD (Validate Create<br>IMD) |

# 8.5 Transition Inbound to Completed State

See Manage Device Remote Disconnect (L+G) Page 3 on page 2-4 for the business process diagram associated with this activity.

**Group:** Outbound Communication Process **Group:** Inbound Communication Process

Actor/Role: SGG

**Description:** SGG transitions Inbound Communication to 'Completed' state.

| Business Objects                                           | Available Algorithms                                    |
|------------------------------------------------------------|---------------------------------------------------------|
| D3-ConnectDisconStateChgNtf D3-ConnectDisconStateChgNtfTyp | F1-AT-RQJ (Transition to<br>Default Next Status (Java)) |

### 8.6 Transition Outbound Communication to Completed State

See Manage Device Remote Disconnect (L+G) Page 3 on page 2-4 for the business process diagram associated with this activity.

**Group:** Outbound Communication Process **Group:** Inbound Communication Process

Actor/Role: SGG

Description: SGG transitions Outbound Communication to 'Completed' state and updates

Event Date/Time.

| Business Objects                                            | Available Algorithms                                                                                                    |
|-------------------------------------------------------------|----------------------------------------------------------------------------------------------------|
| D3-InitiateConnectDisconnect<br>D3-ConnectDisconStateChgNtf | D1-UPCMEVDTR (Update<br>Parent Communication's Event<br>Date Time Connect)<br>D1-TRANPRBO (Transition<br>Parent Outbound<br>Communication BO) |

# 8.7 Transition Activity to Connection Ready State

See Manage Device Remote Disconnect (L+G) Page 3 on page 2-4 for the business process diagram associated with this activity.

**Group:** Outbound Communication Process

Actor/Role: SGG

Description: SGG transition the Activity to 'Connection Ready' state.

| Business Objects                                            | Available Algorithms                                            |
|-------------------------------------------------------------|-----------------------------------------------------------------|
| D3-InitiateConnectDisconnect<br>D3-ConnectDisconStateChgNtf | D1-TRANPRBO (Transition<br>Parent Outbound<br>Communication BO) |

# 8.8 Transition Device Disconnect Completion Event to Executed State

See Manage Device Remote Disconnect (L+G) Page 4 on page 2-5 for the business process diagram associated with this activity.

**Group:** Transition Completion Event to Executed State

Actor/Role: SGG

Description: SGG transitions Disconnect Device Completion Event to 'Executed' state.

| Business Objects        | Available Algorithms  |
|-------------------------|-----------------------|
| D1-RemoteDisconnect     | D1-EXCMPEVTS (Execute |
| D1-RemoteDisconnectType | Completion Events)    |
| D1-Completion Event     |                       |
| D1-DisconnectDevice     |                       |

# 8.9 Update Device Install Event to 'Disconnect' State

See Manage Device Remote Disconnect (L+G) Page 4 on page 2-5 for the business process diagram associated with this activity.

Group: Transition Completion Event to Executed State

Actor/Role: SGG

**Description:** SGG updates the install event state to 'Disconnect'.

| Business Objects    | Available Algorithms   |
|---------------------|------------------------|
| D1-Completion Event | D1-DISCDEV (Disconnect |
| D1-DisconnectDevice | Device)                |

# 9.0 Transition Meter Read Completion Event to Executed State

See Manage Device Remote Disconnect (L+G) Page 4 on page 2-5 for the business process diagram associated with this activity.

Group: Transition Completion Event to Executed State

Actor/Role: SGG

Description: SGG transitions Create IMD Completion Event to 'Executed' state.

| Business Objects                                                                    | Available Algorithms                        |
|-------------------------------------------------------------------------------------|---------------------------------------------|
| D1-RemoteDisconnect D1-RemoteDisconnectType D1-Completion Event D1-DisconnectDevice | D1-EXCMPEVTS (Execute<br>Completion Events) |

# 9.1 Preprocess IMD

See Manage Device Remote Disconnect (L+G) Page 4 on page 2-5 for the business process diagram associated with this activity.

Group: Transition Completion Event to Executed State

Actor/Role: SGG

**Description:** SGG invokes to preprocess the IMD by invoking seeder preprocessing. Please refer to process 4.2.1.1 MDM.Upload Device Measurements for further details.

| Business Objects                 | Available Algorithms   |
|----------------------------------|------------------------|
| D1-Completion Event D1-CreateIMD | D1-CREIMD (Create IMD) |

### 9.2 Transition Activity to Completion Event Error State and Log Error

See Manage Device Remote Disconnect (L+G) Page 4 on page 2-5 for the business process diagram associated with this activity.

Actor/Role: SGG

**Description:** If any errors are encountered while transitioning Completion Events to 'Executed' state, SGG transitions Activity to 'Completion Event Error' state and logs an error.

| Business Object         |  |
|-------------------------|--|
| D1-RemoteDisconnect     |  |
| D1-RemoteDisconnectType |  |
| D1-Completion Event     |  |
| D1-DisconnectDevice     |  |
| D1-CreateIMD            |  |

# 9.4 4.2.1.2 MDM.Manage VEE and VEE Exceptions

See Manage Device Remote Disconnect (L+G) Page 4 on page 2-5 for the business process diagram associated with this activity.

Actor/Role: MDM

**Description:** MDM performs the VEE processing of IMD created. Please refer to process 4.2.1.2 MDM.Manage VEE and VEE Exceptions for further details.

# 9.5 Transition Activity to Waiting for Measurement State

See Manage Device Remote Disconnect (L+G) Page 4 on page 2-5 for the business process diagram associated with this activity.

Actor/Role: SGG

Description: SGG transitions Activity to 'Waiting for Measurement' state.

| Business Objects                            | Available Algorithms                                    |
|---------------------------------------------|---------------------------------------------------------|
| D1-RemoteDisconnect D1-RemoteDisconnectType | F1-AT-RQJ (Transition to<br>Default Next Status (Java)) |

# 9.6 Review Activity Waiting for Measurement

See Manage Device Remote Disconnect (L+G) Page 4 on page 2-5 for the business process diagram associated with this activity.

Actor/Role: MDM or SGG Authorized User

**Description:** MDM or SGG Authorized User can review and analyze the Activity.

| Business Object                                    |  |
|----------------------------------------------------|--|
| <b>D1-RemoteDisconnect</b> D1-RemoteDisconnectType |  |

### 9.7 Request to Skip Waiting for Measurement

See Manage Device Remote Disconnect (L+G) Page 4 on page 2-5 for the business process diagram associated with this activity.

Actor/Role: MDM or SGG Authorized User

**Description:** When the Activity is in 'Waiting for Measurement' state, MDM or SGG Authorized User can process the Activity immediately by making a manual request to 'Skip waiting for measurement' to SGG.

| Business Object                             |  |
|---------------------------------------------|--|
| D1-RemoteDisconnect D1-RemoteDisconnectType |  |

## 9.8 Monitor IMD Availability within Allowable Period

See Manage Device Remote Disconnect (L+G) Page 4 on page 2-5 for the business process diagram associated with this activity.

Actor/Role: SGG

**Description:** SGG monitors if the IMD measurement becomes available in allowable window period.

| Customizable process                     |  |
|------------------------------------------|--|
| D1-CRWT (Command Request Wait - Monitor) |  |
|                                          |  |
| Entities to Configure                    |  |
| Activity Type                            |  |

| Business Objects                                   | Available Algorithms                        |
|----------------------------------------------------|---------------------------------------------|
| <b>D1-RemoteDisconnect</b> D1-RemoteDisconnectType | D1-WFMTO (Wait for<br>Measurement Time Out) |

## 9.9 Transition Activity to Wait Expired Error State and Log Error

See Manage Device Remote Disconnect (L+G) Page 4 on page 2-5 for the business process diagram associated with this activity.

Actor/Role: SGG

**Description:** If IMD is not available within the Wait time and it expires, SGG transitions Activity to 'Wait Expired' state and logs an error.

| Entities to Configure |  |
|-----------------------|--|
| Activity Type         |  |
|                       |  |
|                       |  |
| Business Object       |  |

#### 10.0.1 Retrieve Initial Measurements

See Manage Device Remote Disconnect (L+G) Page 4 on page 2-5 for the business process diagram associated with this activity.

Actor/Role: SGG

**Description:** SGG retrieves IMD measurement and stores as Meter Read on Activity. Depending on the state of IMD measurement availability in the system, SGG has various options of retrieving IMD.

| Customizable process                     |  |
|------------------------------------------|--|
| D1-CRWT (Command Request Wait - Monitor) |  |

| Business Objects        | Available Algorithms                                 |
|-------------------------|------------------------------------------------------|
| D1-RemoteDisconnect     | D1-RMVCE (Retrieve                                   |
| D1-RemoteDisconnectType | Measurements via Completion Events)                  |
|                         | D1-RSINIMS (Retrieve Scalar<br>Initial Measurements) |

### 10.0.2 Retrieve Final Measurements

See Manage Device Remote Disconnect (L+G) Page 4 on page 2-5 for the business process diagram associated with this activity.

Actor/Role: SGG

**Description:** SGG retrieves final measurements and stores as Meter Read on Activity.

| Customizable process                     |
|------------------------------------------|
| D1-CRWT (Command Request Wait - Monitor) |

| Business Objects                                   | Available Algorithms                              |
|----------------------------------------------------|---------------------------------------------------|
| <b>D1-RemoteDisconnect</b> D1-RemoteDisconnectType | D1-RFINSC (Retrieve Scalar<br>Final Measurements) |

# 10.1 Transition Activity to Completion State

See Manage Device Remote Disconnect (L+G) Page 4 on page 2-5 for the business process diagram associated with this activity.

Actor/Role: SGG

Description: SGG transitions Activity to 'Completed' state.

| Business Objects                            | Available Algorithms                                    |
|---------------------------------------------|---------------------------------------------------------|
| D1-RemoteDisconnect D1-RemoteDisconnectType | F1-AT-RQJ (Transition to<br>Default Next Status (Java)) |

## 10.2 Determine Processing Method

See Manage Device Remote Disconnect (L+G) Page 4 on page 2-5 for the business process diagram associated with this activity.

Group: Send Disconnect Success Message to Requester

Actor/Role: SGG

**Description:** SGG determines the method of sending Remote Disconnect success response to 3rd Party application.

| Business Objects                            | Available Algorithms                                                       |
|---------------------------------------------|----------------------------------------------------------------------------|
| D1-RemoteDisconnect D1-RemoteDisconnectType | D1-SRDNTEA (Send Remote<br>Disconnect Notification to Edge<br>Application) |

# 10.3 Create and Send Meter Read to Requester

See Manage Device Remote Disconnect (L+G) Page 4 on page 2-5 for the business process diagram associated with this activity.

Group: Send Disconnect Success Message to Requester

Actor/Role: SGG

**Description:** SGG creates the message and sends it based on the identified method.

| Business Objects                            | Available Algorithms                                                       |
|---------------------------------------------|----------------------------------------------------------------------------|
| D1-RemoteDisconnect D1-RemoteDisconnectType | D1-SRDNTEA (Send Remote<br>Disconnect Notification to Edge<br>Application) |

### 10.4 Determine Processing Method

See Manage Device Remote Disconnect (L+G) Page 4 on page 2-5 for the business process diagram associated with this activity.

Group: Send Meter Read to Requester

Actor/Role: SGG

**Description:** SGG determines the method of sending Meter Read response to 3rd Party Application.

| Business Objects        | Available Algorithms  |
|-------------------------|-----------------------|
| D1-RemoteDisconnect     | D1-SFMTEA (Send Final |
| D1-RemoteDisconnectType | Measurement to Edge   |
|                         | Application)          |

### 10.5 Create and Send Outbound Message

See Manage Device Remote Disconnect (L+G) Page 4 on page 2-5 for the business process diagram associated with this activity.

Group: Send Meter Read to Requester

Actor/Role: SGG

**Description:** SGG creates the message and sends it based on the identified method.

| Business Objects                            | Available Algorithms                                         |
|---------------------------------------------|--------------------------------------------------------------|
| D1-RemoteDisconnect D1-RemoteDisconnectType | D1-SFMTEA (Send Final<br>Measurement to Edge<br>Application) |

# 10.6 Gather Requirements to Cancel Command

See Manage Device Remote Disconnect (L+G) Page 5 on page 2-6 for the business process diagram associated with this activity.

Actor/Role: MDM or SGG Authorized User

**Description:** MDM or SGG Authorized User analyzes requirements and gathers information required to cancel Remote Disconnect command.

### 10.7 Select Cancel Command Activity Type

See Manage Device Remote Disconnect (L+G) Page 5 on page 2-6 for the business process diagram associated with this activity.

Actor/Role: MDM or SGG Authorized User

**Description:** MDM or SGG Authorized User selects Activity Type as 'Cancel Command' to cancel Disconnect command request.

### 10.8 Populate Cancel Command Execution Data

See Manage Device Remote Disconnect (L+G) Page 5 on page 2-6 for the business process diagram associated with this activity.

Actor/Role: MDM or SGG Authorized User

**Description:** MDM or SGG Authorized User populates the required data such as request expiration date, recipient information, etc.

# 10.9 Communicate and Transform Remote Disconnect Cancel Command to SGG Format

See Manage Device Remote Disconnect (L+G) Page 5 on page 2-6 for the business process diagram associated with this activity.

Actor/Role: Integration Layer

**Description:** Integration Layer facilitates the communication between the 3rd Party application and the SGG application. It receives the Cancel Command request, transforms, and converts the request into format compatible with SGG application.

### 11.0 Identify Remote Disconnect Activity based on Transaction ID

See Manage Device Remote Disconnect (L+G) Page 5 on page 2-6 for the business process diagram associated with this activity.

Actor/Role: SGG

**Description:** SGG identifies the Remote Disconnect Activity to cancel based on the transaction ID, which was created in SGG when the request originally came from 3rd party application and sent later to 3rd party application. However, in case of manual request from Authorized User, the Activity is identified based on manual selection while populating the required data for cancel command request.

# 11.1 Analyze Requirements to Create Event

See Manage Device Remote Disconnect (L+G) Page 6 on page 2-7 for the business process diagram associated with this activity.

**Group:** Manual Disconnect Device Completion Event Process

Actor/Role: SGG Authorized

**Description:** MDM or SGG Authorized User analyzes requirements and gathers information required to create Disconnect Device Completion Event.

**Note**: In general, creating Disconnect Device Completion Event manually is not the practical business practice.

### 11.2 Select Completion Event Type and Populate Data

See Manage Device Remote Disconnect (L+G) Page 6 on page 2-7 for the business process diagram associated with this activity.

Group: Manual Disconnect Device Completion Event Process

Actor/Role: MDM or SGG Authorized User

**Description:** MDM or SGG Authorized User selects the event type as Disconnect Device

Completion Event and populates the required data.

### 11.3 Request to Create Completion Event

See Manage Device Remote Disconnect (L+G) Page 6 on page 2-7 for the business process diagram associated with this activity.

Group: Manual Disconnect Device Completion Event Process

Actor/Role: MDM or SGG Authorized User

Description: MDM or SGG Authorized User makes a request to create a Disconnect Device

Completion Event.

#### 11.4 Validate Event Data

See Manage Device Remote Disconnect (L+G) Page 6 on page 2-7 for the business process diagram associated with this activity.

Group: Manual Disconnect Device Completion Event Process

Actor/Role: SGG

**Description:** SGG validates ability to create Disconnect Device Completion Event. Typically, it checks for Completion Event and its related Activity type, sequence number for Completion Events, etc.

| Business Objects    | Available Algorithms          |
|---------------------|-------------------------------|
| D1-Completion Event | D1-CEVTINFO (Completion       |
| D1-DisconnectDevice | Event - Information)          |
|                     | D1-VALCEVT (Validate          |
|                     | Completion Event)             |
|                     | D1-VALOUTCOM (Validate        |
|                     | Outbound Communication)       |
|                     | D1-VALTRCEVT (Validate        |
|                     | Transition Completion Events) |

# 11.5 Create Disconnect Device Completion Event in Pending State

See Manage Device Remote Disconnect (L+G) Page 6 on page 2-7 for the business process diagram associated with this activity.

Group: Manual Disconnect Device Completion Event Process

Actor/Role: SGG

Description: SGG creates Disconnect Device Completion Event in 'Pending' state.

#### **D1-Completion Event**

D1-DisconnectDevice

#### 11.6 Review Event

See Manage Device Remote Disconnect (L+G) Page 6 on page 2-7 for the

business process diagram associated with this activity.

Group: Manual Disconnect Device Completion Event Process

Actor/Role: MDM or SGG Authorized User

Description: MDM or SGG Authorized User can review and analyze the Disconnect Device

Completion Event.

#### **Business Object**

#### **D1-Completion Event**

D1-DisconnectDevice

### 11.7 Request to Delete Event

See Manage Device Remote Disconnect (L+G) Page 6 on page 2-7 for the business process diagram associated with this activity.

**Group:** Manual Disconnect Device Completion Event Process

Actor/Role: MDM or SGG Authorized User

Description: MDM or SGG Authorized User if determines that the Disconnect Device

Completion Event is not required, Authorized User requests to delete it.

#### **Business Object**

#### **D1-Completion Event**

D1-DisconnectDevice

# 11.8 Delete Completion Event

See Manage Device Remote Disconnect (L+G) Page 6 on page 2-7 for the business process diagram associated with this activity.

Group: Manual Disconnect Device Completion Event Process

Actor/Role: SGG

**Description:** SGG deletes the Disconnect Device Completion Event.

#### **D1-Completion Event**

D1-DisconnectDevice

### 11.9 Request to Discard Event

See Manage Device Remote Disconnect (L+G) Page 6 on page 2-7 for the business process diagram associated with this activity.

Group: Manual Disconnect Device Completion Event Process

Actor/Role: MDM or SGG Authorized User

**Description:** MDM or SGG Authorized User if determines that the Disconnect Device

Completion Event is not required, Authorized User requests to discard it.

#### **Business Object**

#### **D1-Completion Event**

D1-DisconnectDevice

## 12.0 Transition to Discard State and Discard Completion Event

See Manage Device Remote Disconnect (L+G) Page 6 on page 2-7 for the business process diagram associated with this activity.

Group: Manual Disconnect Device Completion Event Process

Actor/Role: SGG

Description: SGG transitions Disconnect Device Completion Event to 'Discard' state.

#### **Business Object**

#### **D1-Completion Event**

D1-DisconnectDevice

# 12.1 Request to Update Event

See Manage Device Remote Disconnect (L+G) Page 6 on page 2-7 for the business process diagram associated with this activity.

Group: Manual Disconnect Device Completion Event Process

**Actor/Role:** MDM or SGG Authorized User

**Description:** MDM or SGG Authorized User modifies Disconnect Device Completion Event

data and requests to perform appropriate updates.

#### **D1-Completion Event**

D1-DisconnectDevice

### 12.2 Update Completion Event

See Manage Device Remote Disconnect (L+G) Page 6 on page 2-7 for the business process diagram associated with this activity.

Group: Manual Disconnect Device Completion Event Process

Actor/Role: SGG

**Description:** SGG updates the Disconnect Device Completion Event with data populated by Authorized User.

#### **Business Object**

#### **D1-Completion Event**

D1-DisconnectDevice

### 12.3 Request to Execute

See Manage Device Remote Disconnect (L+G) Page 6 on page 2-7 for the business process diagram associated with this activity.

Group: Manual Disconnect Device Completion Event Process

Actor/Role: MDM or SGG Authorized User

Description: MDM or SGG Authorized User requests to transition Disconnect Device

Completion Event to 'Executed' state.

#### **Business Object**

#### **D1-Completion Event**

D1-DisconnectDevice

# 12.4 Analyze Error and Work To Do

See Manage Device Remote Disconnect (L+G) Page 7 on page 2-8 for the business process diagram associated with this activity.

Actor/Role: MDM or SGG Authorized User

**Description:** MDM or SGG Authorized User analyzes the error logged and respective To Do created to determine the corrective action and to perform work.

D1-RemoteDisconnect

D3-InitiateConnectDisconnect

D3-ConnectDisconStateChgNtf

### 12.5 Request to Delete

See Manage Device Remote Disconnect (L+G) Page 7 on page 2-8 for the business process diagram associated with this activity.

**Group:** Inbound Exception Process

Actor/Role: MDM or SGG Authorized User

Description: If MDM or SGG Authorized User determines that the Inbound Communication is

not required, Authorized User can request to delete it.

.

#### **Business Object**

D3-ConnectDisconStateChgNtf

#### 12.6 Delete Inbound Communication

See Manage Device Remote Disconnect (L+G) Page 7 on page 2-8 for the business process diagram associated with this activity.

**Group:** Inbound Exception Process

Actor/Role: SGG

Description: SGG deletes Inbound Communication.

#### **Business Object**

D3-ConnectDisconStateChgNtf

# 12.7 Request to Discard

See Manage Device Remote Disconnect (L+G) Page 7 on page 2-8 for the business process diagram associated with this activity.

**Group:** Inbound Exception Process

Actor/Role: MDM or SGG Authorized User

**Description:** MDM or SGG Authorized User, if determines that the Inbound Communication is

not required, Authorized User can request to discard it.

#### **Business Object**

D3-ConnectDisconStateChgNtf

# 12.8 Complete To Do(s)

See Manage Device Remote Disconnect (L+G) Page 7 on page 2-8 for the business process diagram associated with this activity.

Actor/Role: SGG

**Description:** SGG finds all non-completed To Do entries and completes them.

| Business Objects             | Available Algorithms     |
|------------------------------|--------------------------|
| D1-RemoteDisconnect          | D1-GTDCBO (Generic To Do |
| D3-InitiateConnectDisconnect | Completion for BOs)      |
| D3-ConnectDisconStateChgNtf  |                          |

### 12.9 Transition Inbound Communication to Discard State

See Manage Device Remote Disconnect (L+G) Page 7 on page 2-8 for the business process diagram associated with this activity.

**Group:** Inbound Exception Process

Actor/Role: SGG

Description: SGG transitions Inbound Communication to 'Discard' state

.

| Business Object             |
|-----------------------------|
| D3-ConnectDisconStateChgNtf |

### 13.0 Request to Validate

See Manage Device Remote Disconnect (L+G) Page 7 on page 2-8 for the business process diagram associated with this activity.

**Group:** Inbound Exception Process

Actor/Role: MDM or SGG Authorized User

Description: If Authorized User wants to reprocess the inbound communication, can request to

validate it.

| Business Object             |
|-----------------------------|
| D3-ConnectDisconStateChgNtf |

# 13.1 Transition to Validate State and Initialize Reprocessing

See Manage Device Remote Disconnect (L+G) Page 7 on page 2-8 for the business process diagram associated with this activity.

**Group:** Inbound Exception Process

Actor/Role: SGG

**Description:** SGG transitions Inbound Communication to 'Validate' state and initializes reprocessing.

| Business Objects            | Available Algorithms        |
|-----------------------------|-----------------------------|
| D3-ConnectDisconStateChgNtf | D1-RBOE (Retry BO in Error) |

# 13.2 Identify Inbound Communication in Validation Error State

See Manage Device Remote Disconnect (L+G) Page 7 on page 2-8 for the business process diagram associated with this activity.

**Group:** Inbound Exception Process

Actor/Role: SGG

Description: SGG identifies Inbound Communication in 'Validation Error' state.

| Customizable Process                           |
|------------------------------------------------|
| D1-ICERR (Inbound Communication Error - Retry) |
|                                                |
| Business Object                                |
| D3-ConnectDisconStateChgNtf                    |

# 13.3 Evaluate Criteria to Run Automated Retry Process

See Manage Device Remote Disconnect (L+G) Page 7 on page 2-8 for the business process diagram associated with this activity.

Actor/Role: SGG

**Description:** SGG evaluates criteria to run automated retry process. A Batch process is configured for this.

**Note:** If Business requires different criteria to retry the process, those criteria could be configured in parameter section of batch process.

| Cus | 4000 | izah  | ם בו | **   | ~~ |
|-----|------|-------|------|------|----|
| Gus | LOIL | IIZAD | ie r | roce | 55 |

D1-ICERR (Inbound Communication Error - Retry)

D1-OCERR (Outbound Communication Error - Retry)

D1-CRERR (Command Request Error - Retry)

#### **Business Object**

D1-RemoteDisconnect

D3-InitiateConnectDisconnect

D3-ConnectDisconStateChgNtf

### 13.4 Request to Delete

See Manage Device Remote Disconnect (L+G) Page 7 on page 2-8 for the business process diagram associated with this activity.

**Group:** Outbound Exception Process

Actor/Role: MDM or SGG Authorized User

Description: If MDM or SGG Authorized User determines that the Outbound Communication

is not required, Authorized User can request to delete it.

#### **Business Object**

#### D3-InitiateConnectDisconnect

#### 13.5 Delete Outbound Communication

See Manage Device Remote Disconnect (L+G) Page 7 on page 2-8 for the

business process diagram associated with this activity.

**Group:** Outbound Exception Process

Actor/Role: SGG

**Description:** SGG deletes Outbound Communication from the system.

#### **Business Object**

#### D3-InitiateConnectDisconnect

### 13.6 Request to Validate

See Manage Device Remote Disconnect (L+G) Page 7 on page 2-8 for the

business process diagram associated with this activity.

**Group:** Outbound Exception Process

Actor/Role: MDM or SGG Authorized User

Description: If Authorized User wants to reprocess the Outbound Communication, can request

to validate it.

#### **Business Object**

#### D3-InitiateConnectDisconnect

# 13.7 Transition to Validate State and Initialize Reprocessing

See Manage Device Remote Disconnect (L+G) Page 7 on page 2-8 for the business process diagram associated with this activity.

**Group:** Outbound Exception Process

Actor/Role: SGG

**Description:** SGG transitions Outbound Communication to 'Validate' state and initializes reprocessing.

Business Object

D3-InitiateConnectDisconnect

# 13.8 Identify Outbound Communication in Validation Error State

See Manage Device Remote Disconnect (L+G) Page 7 on page 2-8 for the business process diagram associated with this activity.

**Group:** Outbound Exception Process

Actor/Role: SGG

Description: SGG identifies Outbound Communication in 'Validation Error' state.

# Customizable Process

D1-OCERR (Outbound Communication Error - Retry)

| Business Objects             | Available Algorithms        |
|------------------------------|-----------------------------|
| D3-InitiateConnectDisconnect | D1-RBOE (Retry BO in Error) |

# 13.9 Identify Outbound Communication in Response Error State

See Manage Device Remote Disconnect (L+G) Page 7 on page 2-8 for the business process diagram associated with this activity.

**Group:** Outbound Exception Process

Actor/Role: SGG

Description: SGG identifies Outbound Communication in 'Response Error' state.

#### **Customizable Process**

D1-OCERR (Outbound Communication Error - Retry)

| Business Objects             | Available Algorithms        |
|------------------------------|-----------------------------|
| D3-InitiateConnectDisconnect | D1-RBOE (Retry BO in Error) |

# 14.0 Request to Revalidate

See Manage Device Remote Disconnect (L+G) Page 8 on page 2-9 for the business process diagram associated with this activity.

Group: 'Validation Error' Exception Process

Actor/Role: MDM or SGG Authorized User

Description: If Authorized User wants to reprocess the Activity, can request to validate it.

Business Object
D1-RemoteDisconnect

### 14.1 Transition Activity to Validate State and Initialize Reprocessing

See Manage Device Remote Disconnect (L+G) Page 8 on page 2-9 for the business process diagram associated with this activity.

Group: 'Validation Error' Exception Process

Actor/Role: SGG

Description: SGG transitions Activity to 'Validate' state and initializes reprocessing.

| Business Objects    | Available Algorithms        |
|---------------------|-----------------------------|
| D1-RemoteDisconnect | D1-RBOE (Retry BO in Error) |

## 14.2 Identify Activity in Validation Error State

See Manage Device Remote Disconnect (L+G) Page 8 on page 2-9 for the business process diagram associated with this activity.

Group: 'Validation Error' Exception Process

Actor/Role: SGG

**Description:** SGG identifies Activity in 'Validation Error' state.

| Customizable Process                     |
|------------------------------------------|
| D1-CRERR (Command Request Error - Retry) |
|                                          |
| Business Object                          |
| D1-RemoteDisconnect                      |

# 14.3 Identify Activity in Communication Error State

See Manage Device Remote Disconnect (L+G) Page 8 on page 2-9 for the business process diagram associated with this activity.

**Group:** "Communication Error' Exception Process

Actor/Role: SGG

**Description:** SGG identifies Activity in 'Communication Error' state.

| Customizable Process                     |
|------------------------------------------|
| D1-CRERR (Command Request Error - Retry) |
|                                          |
| Business Object                          |
| D1-Remote Disconnect                     |

# 14.4 Request to Execute Completion Event

See Manage Device Remote Disconnect (L+G) Page 9 on page 2-10 for the business process diagram associated with this activity.

**Group:** 'Completion Event Error' Exception Process

Actor/Role: MDM or SGG Authorized User

**Description:** If Authorized User wants to reprocess the Activity, can request to execute Completion Event.

| Business Object     |  |
|---------------------|--|
| D1-RemoteDisconnect |  |

# 14.5 Transition Activity to Execution Completion Event State and Initialize Reprocessing

See Manage Device Remote Disconnect (L+G) Page 9 on page 2-10 for the business process diagram associated with this activity.

**Group:** "Completion Event Error' Exception Process

Actor/Role: SGG

**Description:** SGG transitions Activity to 'Execution Completion Event' state and initializes reprocessing.

| Business Objects    | Available Algorithms        |
|---------------------|-----------------------------|
| D1-RemoteDisconnect | D1-RBOE (Retry BO in Error) |

# 14.6 Identify Activity in Completion Event Error State

See Manage Device Remote Disconnect (L+G) Page 9 on page 2-10 for the business process diagram associated with this activity.

**Group:** "Completion Event Error' Exception Process

Actor/Role: SGG

Description: SGG identifies Activity in 'Completion Event Error' state.

| Customizable Process                     |
|------------------------------------------|
| D1-CRERR (Command Request Error - Retry) |
|                                          |
| Business Object                          |
| D1-RemoteDisconnect                      |

### 14.7 Request to Continue Waiting

See Manage Device Remote Disconnect (L+G) Page 9 on page 2-10 for

the business process diagram associated with this activity.

**Group:** 'Wait Expired Error' Exception Process **Actor/Role:** MDM or SGG Authorized User

Description: If Authorized User wants to reprocess the Activity, can request to continue waiting.

| Business Object     |  |
|---------------------|--|
| D1-RemoteDisconnect |  |

# 14.8 Transition Activity to Waiting for Measurement State and Initialize Reprocessing

See Manage Device Remote Disconnect (L+G) Page 9 on page 2-10 for the business process diagram associated with this activity.

Group: 'Wait Expired Error' Exception Process

Actor/Role: SGG

Description: SGG transitions Activity to 'Waiting for Measurement' state and initializes

reprocessing.

| Business Objects    | Available Algorithms        |
|---------------------|-----------------------------|
| D1-RemoteDisconnect | D1-RBOE (Retry BO in Error) |

# 14.9 Identify Activity in Wait Expired Error State

See Manage Device Remote Disconnect (L+G) Page 9 on page 2-10 for the business process diagram associated with this activity.

Group: 'Wait Expired Error' Exception Process

Actor/Role: SGG

**Description:** SGG identifies Activity in 'Wait Expired Error' state.

| Customizable Process                     |
|------------------------------------------|
| D1-CRERR (Command Request Error - Retry) |

| Business Objects    | Available Algorithms        |
|---------------------|-----------------------------|
| D1-RemoteDisconnect | D1-RBOE (Retry BO in Error) |

### 15.0 Transition Activity to Discard State

See Manage Device Remote Disconnect (L+G) Page 10 on page 2-11 for the business process diagram associated with this activity.

Actor/Role: SGG

**Description:** SGG transitions Activity to 'Discard' state indicating that it cannot be further used. However, it remains in the system.

| Business Objects    | Available Algorithms                                |
|---------------------|-----------------------------------------------------|
| D1-RemoteDisconnect | D1-TPATOF (Transition Parent<br>Activity To Failed) |

# 15.1 Cancel Outstanding Completion Events

See Manage Device Remote Disconnect (L+G) Page 10 on page 2-11 for the business process diagram associated with this activity.

Actor/Role: SGG

**Description:** When Activity is discarded, SGG cancels any existing outstanding Completion Events.

| Business Objects    | Available Algorithms                           |
|---------------------|------------------------------------------------|
| D1-RemoteDisconnect | D1-COCE (Cancel Outstanding Completion Events) |

#### 15.2 Determine Send Method

See Manage Device Remote Disconnect (L+G) Page 10 on page 2-11 for the business process diagram associated with this activity.

Group: Send Fail Message to Requester

Actor/Role: SGG

**Description:** SGG determines the method of sending command fail message to 3rd Party Application.

| Business Objects    | Available Algorithms                                  |
|---------------------|-------------------------------------------------------|
| D1-RemoteDisconnect | D1-FRER (Send Fail Response to<br>External Requester) |

# 15.3 Create and Send Outbound Message

See Manage Device Remote Disconnect (L+G) Page 10 on page 2-11 for the business process diagram associated with this activity.

Group: Send Fail Message to Requester

Actor/Role: SGG

**Description:** SGG creates the message and sends it based on the identified method.

| Business Objects    | Available Algorithms                               |
|---------------------|----------------------------------------------------|
| D1-RemoteDisconnect | D1-FRER (Send Fail Response to External Requester) |

# **Business Objects Lifecycle**

### **D1-RemoteDisconnect**

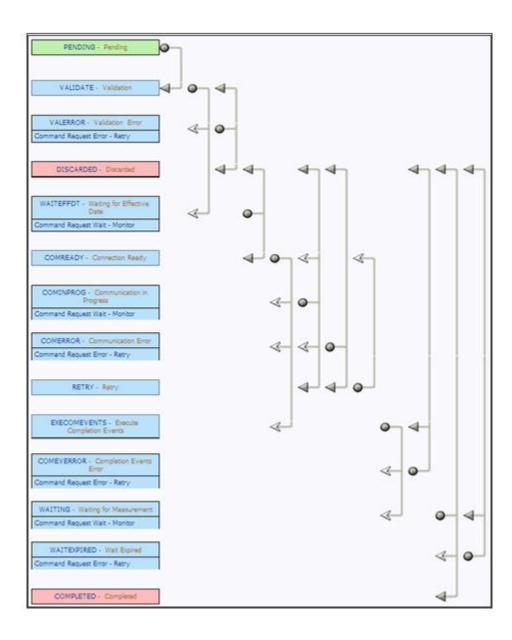

# **D3-InitiateConnectDisconnect**

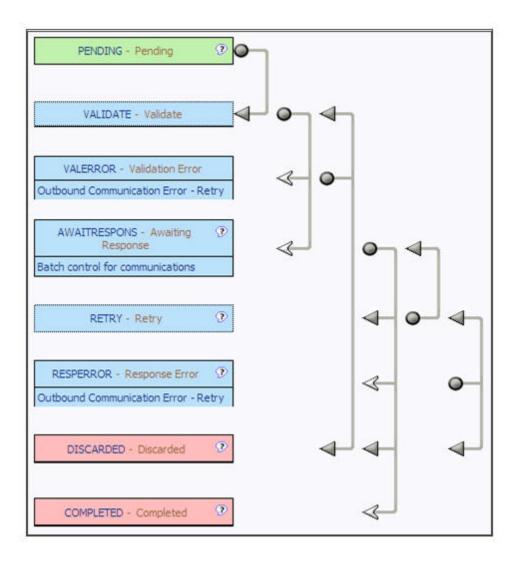

# D3-ConnectDisconStateChgNtf

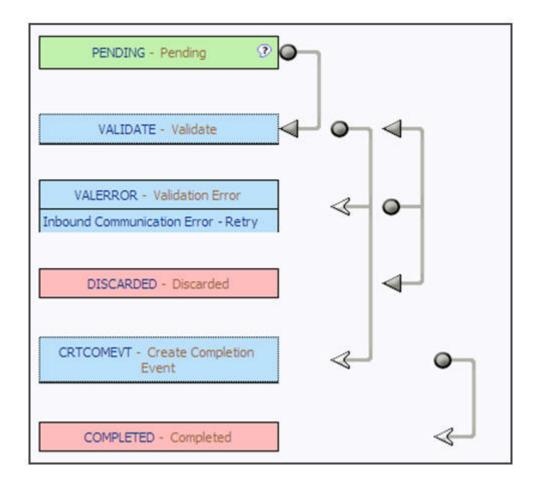

# **D1-Completion Event**

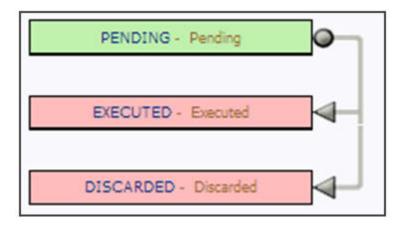